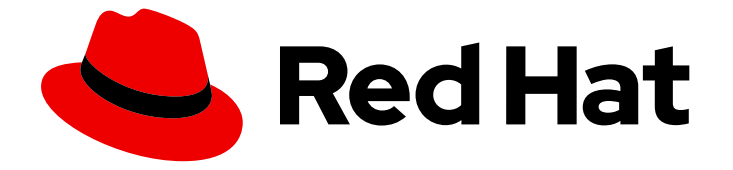

# Red Hat OpenStack Platform 17.1

# Bare Metal Provisioning サービスの設定

Bare Metal as a Service (BMaaS) の Bare Metal Provisioning サービス (ironic) のイン ストールと設定

Last Updated: 2024-07-02

Bare Metal as a Service (BMaaS) の Bare Metal Provisioning サービス (ironic) のインストールと設 定

OpenStack Team rhos-docs@redhat.com

## 法律上の通知

Copyright © 2024 Red Hat, Inc.

The text of and illustrations in this document are licensed by Red Hat under a Creative Commons Attribution–Share Alike 3.0 Unported license ("CC-BY-SA"). An explanation of CC-BY-SA is available at

http://creativecommons.org/licenses/by-sa/3.0/

. In accordance with CC-BY-SA, if you distribute this document or an adaptation of it, you must provide the URL for the original version.

Red Hat, as the licensor of this document, waives the right to enforce, and agrees not to assert, Section 4d of CC-BY-SA to the fullest extent permitted by applicable law.

Red Hat, Red Hat Enterprise Linux, the Shadowman logo, the Red Hat logo, JBoss, OpenShift, Fedora, the Infinity logo, and RHCE are trademarks of Red Hat, Inc., registered in the United States and other countries.

Linux ® is the registered trademark of Linus Torvalds in the United States and other countries.

Java ® is a registered trademark of Oracle and/or its affiliates.

XFS ® is a trademark of Silicon Graphics International Corp. or its subsidiaries in the United States and/or other countries.

MySQL<sup>®</sup> is a registered trademark of MySQL AB in the United States, the European Union and other countries.

Node.js ® is an official trademark of Joyent. Red Hat is not formally related to or endorsed by the official Joyent Node.js open source or commercial project.

The OpenStack ® Word Mark and OpenStack logo are either registered trademarks/service marks or trademarks/service marks of the OpenStack Foundation, in the United States and other countries and are used with the OpenStack Foundation's permission. We are not affiliated with, endorsed or sponsored by the OpenStack Foundation, or the OpenStack community.

All other trademarks are the property of their respective owners.

### 概要

Red Hat OpenStack Platform 環境のオーバークラウドに Bare Metal Provisioning サービスをインス トールして設定し、クラウドユーザーの物理マシンをプロビジョニングおよび管理します。

# 目次

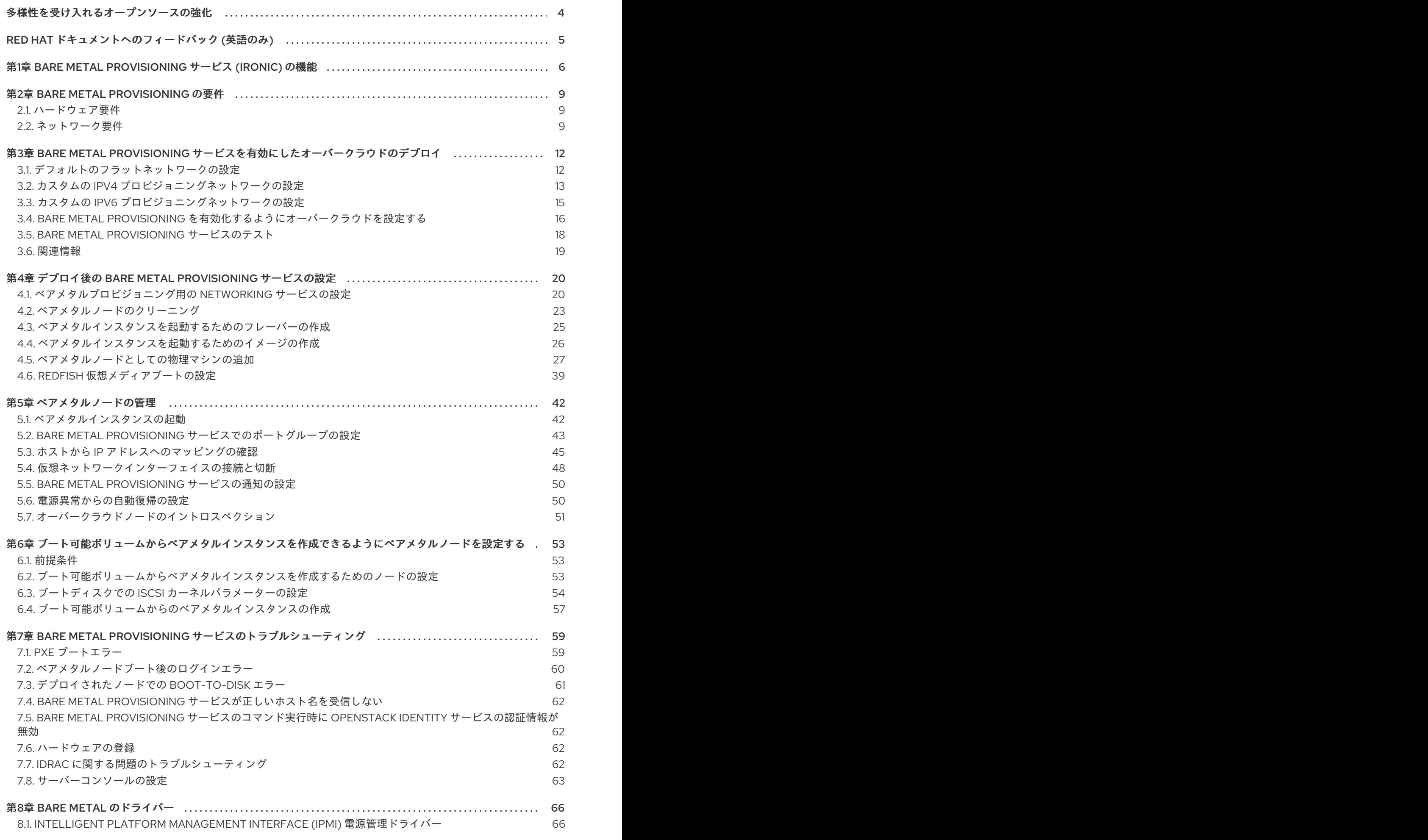

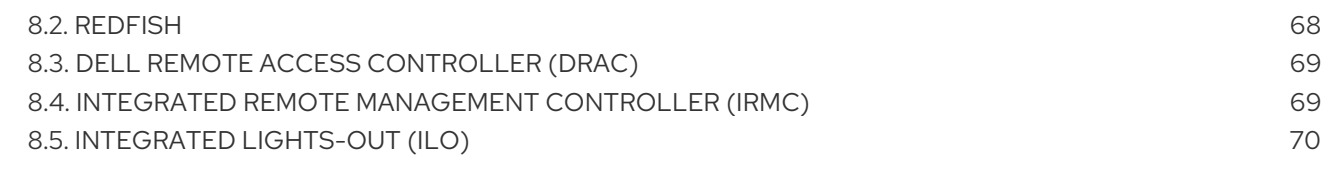

# 多様性を受け入れるオープンソースの強化

<span id="page-7-0"></span>Red Hat では、コード、ドキュメント、Web プロパティーにおける配慮に欠ける用語の置き換えに取り 組んでいます。まずは、マスター (master)、スレーブ (slave)、ブラックリスト (blacklist)、ホワイトリ スト (whitelist) の 4 つの用語の置き換えから始めます。この取り組みは膨大な作業を要するため、用語 [の置き換えは、今後の複数のリリースにわたって段階的に実施されます。詳細は、](https://www.redhat.com/en/blog/making-open-source-more-inclusive-eradicating-problematic-language)Red Hat CTO であ る Chris Wright のメッセージ をご覧ください。

# RED HAT ドキュメントへのフィードバック (英語のみ)

<span id="page-8-0"></span>Red Hat ドキュメントに対するご意見をお聞かせください。ドキュメントの改善点があればお知らせく ださい。

#### Jira でドキュメントのフィードバックを提供する

ドキュメントに関するフィードバックを提供するには、[Create](https://issues.redhat.com/secure/CreateIssueDetails!init.jspa?pid=12336920&summary=Documentation feedback: %3CAdd summary here%3E&issuetype=1&description=<Include+the+documentation+URL,+the chapter+or+section+number,+and+a+detailed+description+of+the+issue.>&components=12391143&priority=10300) Issue フォームを使用します。Red Hat OpenStack Platform Jira プロジェクトで Jira Issue が作成され、フィードバックの進行状況を追跡でき ます。

- 1. Jira にログインしていることを確認してください。Jira アカウントをお持ちでない場合は、ア カウントを作成してフィードバックを送信してください。
- 2. [Create](https://issues.redhat.com/secure/CreateIssueDetails!init.jspa?pid=12336920&summary=Documentation feedback: %3CAdd summary here%3E&issuetype=1&description=<Include+the+documentation+URL,+the chapter+or+section+number,+and+a+detailed+description+of+the+issue.>&components=12391143&priority=10300) Issue をクリックして、Create Issueページを開きます。
- 3. Summary フィールドと Description フィールドに入力します。Description フィールドに、ド キュメントの URL、章またはセクション番号、および問題の詳しい説明を入力します。フォー ム内の他のフィールドは変更しないでください。
- 4. Create をクリックします。

# <span id="page-9-0"></span>第1章 BARE METAL PROVISIONING サービス (IRONIC) の機能

Bare Metal Provisioning サービス (ironic) コンポーネントを使用して、クラウドユーザーのベアメタル インスタンスとして物理マシンをプロビジョニングおよび管理します。ベアメタルインスタンスをプロ ビジョニングおよび管理するために、Bare Metal Provisioning サービスは、オーバークラウド内の次の Red Hat OpenStack Platform (RHOSP) サービスと対話します。

- Compute サービス (nova) は、仮想マシンインスタンス管理用のスケジューリング、テナント クォータ、およびユーザー向け API を提供します。Bare Metal Provisioning サービスは、ハー ドウェア管理用の管理 API を提供します。
- Identity サービス (keystone) は、要求認証を提供し、Bare Metal Provisioning サービスが他の RHOSP サービスを見つけることを支援します。
- Image サービス (glance) は、ディスクとインスタンスのイメージおよびイメージメタデータを 管理します。
- Networking サービス (neutron) は、DHCP とネットワーク設定を提供し、インスタンスが起動 時に接続する仮想ネットワークまたは物理ネットワークをプロビジョニングします。
- Object Storage サービス (swift) は、一部のドライバーの一時的なイメージ URL を公開しま す。

### Bare Metal Provisioning サービスコンポーネント

Bare Metal Provisioning サービスは、**ironic-\*** という名前のサービスで設定されています。以下のサー ビスは、コア Bare Metal Provisioning サービスになります。

#### Bare Metal Provisioning API (**ironic-api**)

このサービスは、ユーザーに外部 REST API を提供します。API は、リモートプロシージャコール (RPC) を介して Bare Metal Provisioning コンダクターにアプリケーション要求を送信します。

#### Bare Metal Provisioning コンダクター (**ironic-conductor**)

このサービスは、ドライバーを使用して以下のベアメタルノード管理タスクを実行します。

- ベアメタルノードを追加、編集、および削除します。
- IPMI、Redfish、またはその他のベンダー固有のプロトコルを使用して、ベアメタルノード の電源をオン/オフにします。
- ベアメタルノードをプロビジョニング、デプロイ、およびクリーニングします。

#### Bare Metal Provisioning インスペクター (**ironic-inspector**)

このサービスは、ベアメタルインスタンスのスケジューリングに必要なベアメタルノードのハード ウェアプロパティーを検出し、検出されたイーサネット MAC 用の Bare Metal Provisioning サービ スポートを作成します。

#### Bare Metal Provisioning データベース

このデータベースは、ハードウェア情報と状態を追跡します。

#### メッセージキュー

すべてのサービスは、このメッセージングサービスを使用して、**ironic-api** と **ironic-conductor** 間 の RPC の実装を含め、相互に通信します。

#### Bare Metal Provisioning エージェント (**ironic-python-agent**)

このサービスは一時的な RAM ディスクで実行され、**ironic-conductor** サービスおよび **ironicinspector** サービスにリモートアクセス、帯域内ハードウェア制御、およびハードウェアイントロス ペクションを提供します。

### ベアメタルインスタンスのプロビジョニング

Bare Metal Provisioning サービスは iPXE を使用して、物理マシンをベアメタルインスタンスとしてプ ロビジョニングします。以下の図は、クラウドユーザーがデフォルトのドライバーを使用して新しいベ アメタルインスタンスを起動したときに、プロビジョニングプロセス中に RHOSP サービスがどのよう に相互作用するかを示しています。

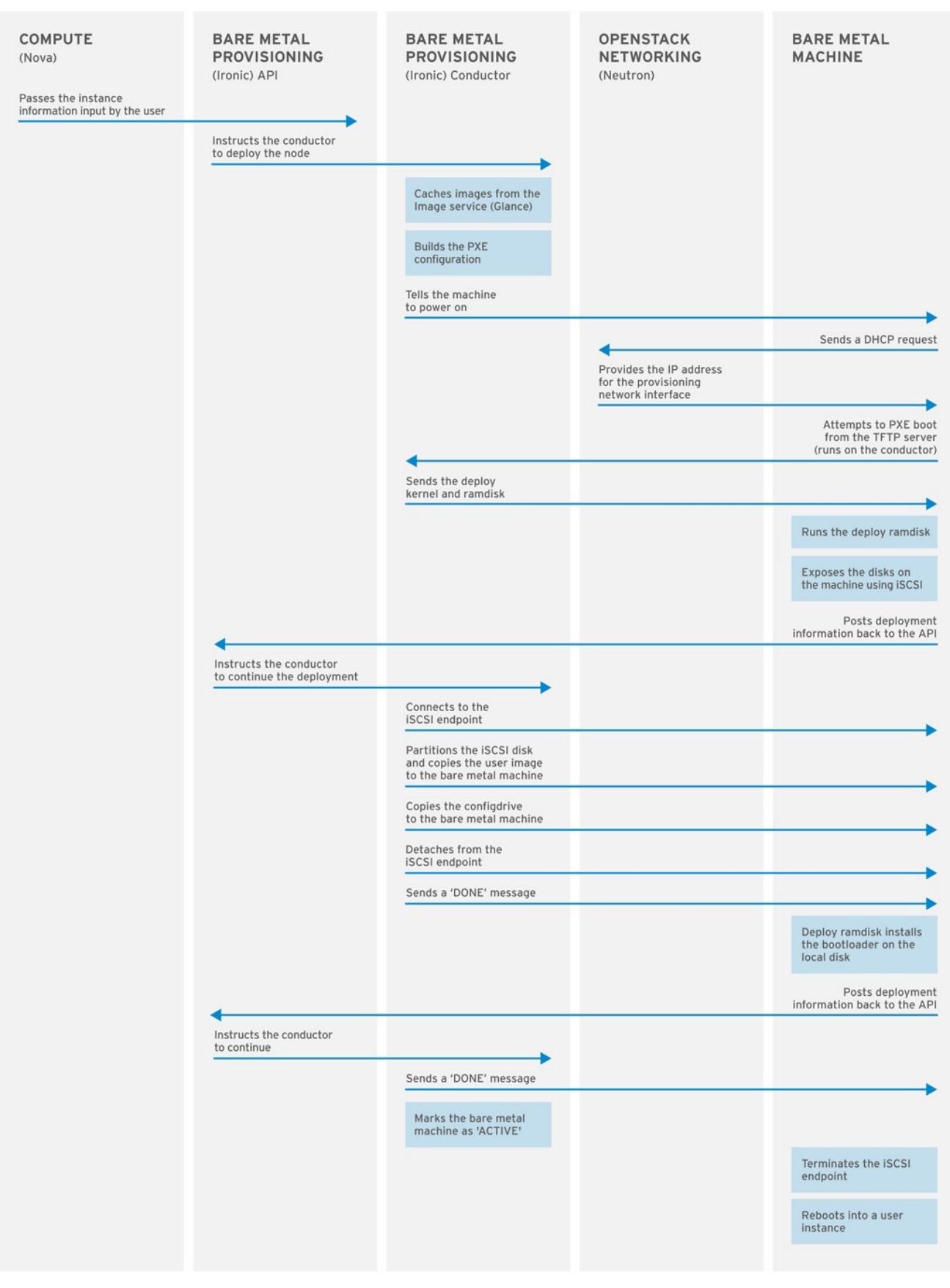

**OPENSTACK 377593 1215** 

### 第2章 BARE METAL PROVISIONING の要件

<span id="page-12-0"></span>クラウドユーザーがベアメタルインスタンスを起動できるオーバークラウドを提供するには、Red Hat OpenStack Platform (RHOSP) 環境に必要なハードウェアとネットワーク設定が必要です。

### <span id="page-12-1"></span>2.1. ハードウェア要件

プロビジョニングのためにクラウドユーザーが利用できるベアメタルマシンのハードウェア要件は、オ ペレーティングシステムによって異なります。Red Hat Enterprise Linux インストールのハードウェア 要件の詳細は、Product [Documentation](https://access.redhat.com/documentation/ja-jp/red_hat_enterprise_linux/) for Red Hat Enterprise Linux を参照してください。

プロビジョニングのためにクラウドユーザーが利用できるベアメタルマシンには、以下の機能が必要で す。

- ベアメタルネットワークに接続するための NIC1つ。
- **ironic-conductor** サービスから到達可能なネットワークに接続された電源管理インターフェイ ス (例: Redfish または IPMI)。コンポーザブルロールを使用して **ironic-conductor** を別の場所 で実行する場合以外は、デフォルトでは **ironic-conductor** は全コントローラーノード上で実行 されます。
- ベアメタルネットワーク上での PXE ブート。デプロイメント内のその他すべての NIC について は PXE ブートを無効にしてください。

<span id="page-12-2"></span>2.2. ネットワーク要件

ベアメタルネットワークは、Bare Metal Provisioning サービスが以下の操作に使用するためにプライ ベートネットワークである必要があります。

- オーバークラウド上のベアメタルマシンのプロビジョニングと管理。
- ノードがプロビジョニングされていない場合のベアメタルノードのクリーニング。
- ベアメタルマシンへのテナントアクセス。

ベアメタルネットワークは、ベアメタルシステムを検出するための DHCP および PXE ブートの機能を 提供します。このネットワークは、Bare Metal Provisioning サービスが PXE ブートと DHCP 要求に対 応できるように、トランキングされたインターフェイスでネイティブの VLAN を使用する必要がありま す。

ベアメタルマシンは Red Hat OpenStack Platform (RHOSP) 環境のコントロールプレーンネットワーク に直接アクセスできるため、オーバークラウドの Bare Metal Provisioning サービスは、信頼できるテナ ント環境向けに設計されています。したがって、デフォルトのベアメタルネットワークは、**ironicconductor** サービスにフラットネットワークを使用します。

デフォルトのフラットプロビジョニングネットワークは、テナントがコントロールプレーンネットワー クに干渉する可能性があるため、お客様の環境にセキュリティー上の懸念をもたらす可能性がありま す。このリスクを避けるために、コントロールプレーンにアクセスできない Bare Metal Provisioning サービス用に、カスタムの設定可能なベアメタルプロビジョニングネットワークを設定できます。

ベアメタルネットワークは、プロビジョニングのためにタグ付けされていない必要があり、Bare Metal Provisioning API にもアクセスできる必要があります。コントロールプレーンネットワーク (別名: director のプロビジョニングネットワーク) は常にタグなしです。その他のネットワークはタグ付けす ることができます。

<span id="page-13-0"></span>Bare Metal Provisioning サービスをホストするコントローラーノードは、ベアメタルネットワークにア クセス可能である必要があります。

ベアメタルマシンが PXE ブートするように設定されている NIC は、ベアメタルネットワークにアクセ スできる必要があります。

ベアメタルネットワークは、OpenStack のオペレーターが作成します。クラウドユーザーは、パブリッ ク OpenStackAPI とベアメタルネットワークに直接アクセスできます。デフォルトのフラットベアメタ ルネットワークでは、クラウドユーザーはコントロールプレーンに間接的にアクセスすることもできま す。

Bare Metal Provisioning サービスは、ノードのクリーニングにベアメタルネットワークを使用します。

#### 2.2.1. デフォルトのベアメタルネットワーク

デフォルトの Bare Metal Provisioning サービスのデプロイメントアーキテクチャーでは、ベアメタル ネットワークはコントロールプレーンネットワークから分離されています。ベアメタルネットワーク は、テナントネットワークとしても機能するフラットネットワークです。このネットワークは、 director プロビジョニングネットワークと呼ばれる、コントロールプレーン上の Bare Metal Provisioning サービスにルーティングする必要があります。分離したベアメタルネットワークを定義す ると、ベアメタルノードは PXE ブートすることができません。

#### デフォルトのベアメタルネットワークアーキテクチャー図

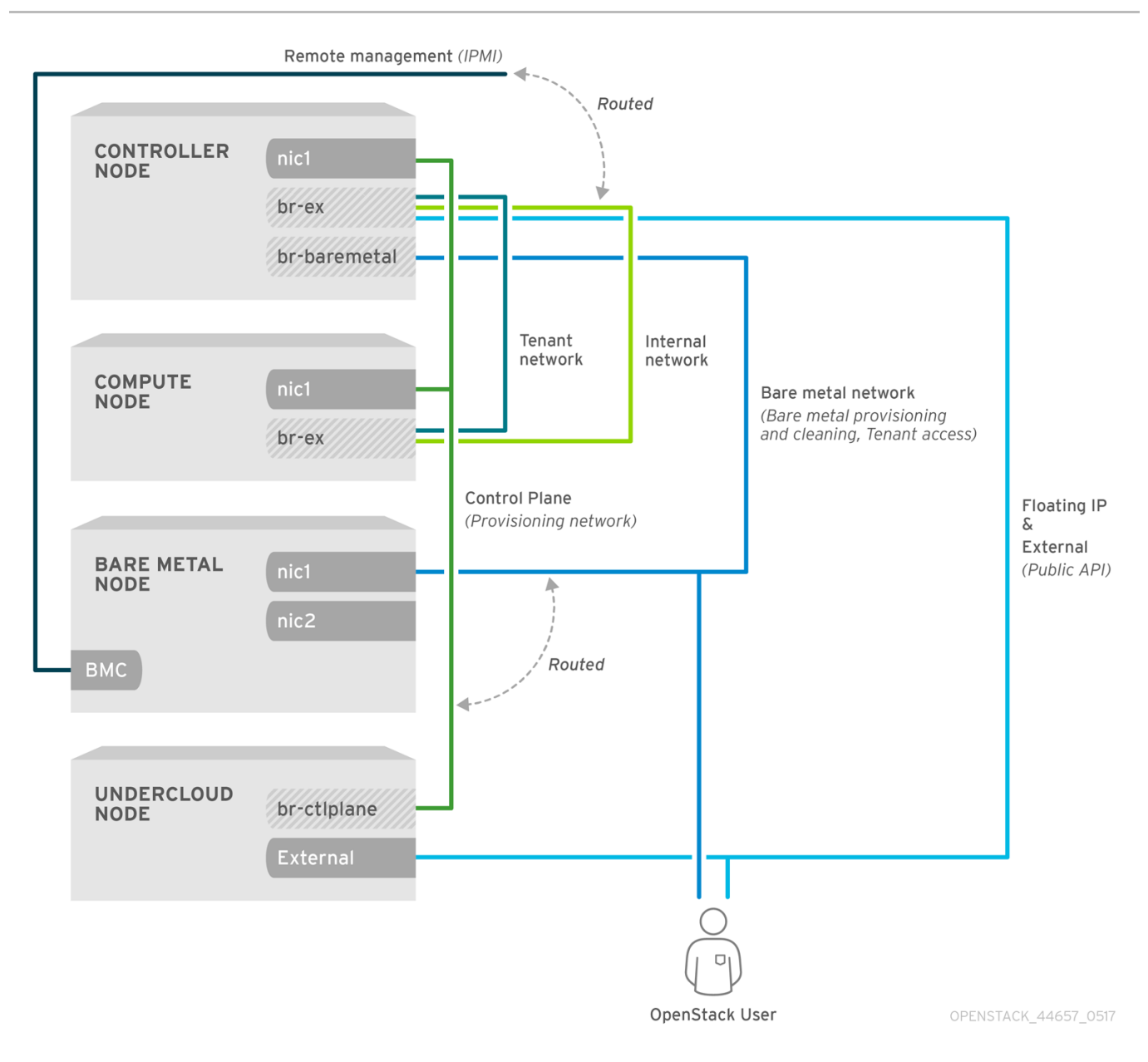

### 2.2.2. カスタムコンポーザブルベアメタルネットワーク

Bare Metal Provisioning サービスのデプロイメントアーキテクチャーで、カスタムコンポーザブルベア メタルネットワークを使用する場合、ベアメタルネットワークは、コントロールプレーンにアクセスで きないカスタムコンポーザブルネットワークです。コントロールプレーンへのアクセスを制限する場合 は、カスタムの設定可能なベアメタルネットワークを使用します。

# <span id="page-15-0"></span>第3章 BARE METAL PROVISIONING サービスを有効にしたオー バークラウドのデプロイ

Bare Metal Provisioning サービス (ironic) を使用してオーバークラウドをデプロイするには、ベアメタ ルネットワークを作成して設定し、ベアメタルプロビジョニングを有効にするようにオーバークラウド を設定する必要があります。

- 1. ベアメタルネットワークを作成します。コントローラーノードでプロビジョニングネットワー クインターフェイスを再利用してフラットネットワークを作成するか、カスタムネットワーク を作成できます。
	- [デフォルトのフラットネットワークの設定](#page-16-1)
	- カスタムの IPv4 [プロビジョニングネットワークの設定](#page-17-0)
	- カスタムの IPv6 [プロビジョニングネットワークの設定](#page-18-0)
- 2. Bare Metal Provisioning を有効化するようにオーバークラウドを設定します。
	- Bare Metal Provisioning [を有効化するようにオーバークラウドを設定する](#page-20-0)

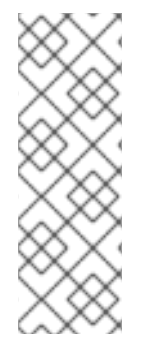

### 注記

Open Virtual Network (OVN) を使用する場合、Bare Metal Provisioning サービス は、**ironic-overcloud.yaml** ファイルで定義されている DHCP エージェント **neutrondhcp-agent** でのみサポートされます。OVN の組み込まれている DHCP サーバーは、ベ アメタルノードをプロビジョニングしたり、プロビジョニングネットワークに DHCP を 提供したりすることはできません。iPXE チェーンロードを有効にするには、dnsmasq で **--dhcp-match** タグを設定する必要があります。これは、OVN DHCP サーバーではサ ポートされていません。

### 前提条件

- お使いの環境が最小要件を満たしていること。詳細は、[ベアメタルプロビジョニングの要件](#page-13-0) を 参照してください。
- <span id="page-15-1"></span>3.1. デフォルトのフラットネットワークの設定

デフォルトのフラットベアメタルネットワークを使用するには、コントローラーノードのプロビジョニ ングネットワークインターフェイスを再利用して、Bare Metal Provisioning サービス (ironic) のブリッ ジを作成します。

### 手順

- 1. アンダークラウドに **stack** ユーザーとしてログインします。
- 2. **stackrc** ファイルを取得します。

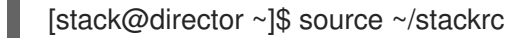

3. **/home/stack/templates/nic-configs/controller.yaml** ファイルを変更して、コントローラー ノード **eth1** のプロビジョニングネットワークインターフェイスを再利用し、ベアメタルネット ワークのブリッジを作成します。

<span id="page-16-1"></span>network\_config: - type: ovs\_bridge name: br-baremetal use\_dhcp: false members: - type: interface name: eth1 addresses: - ip\_netmask: {{ ctlplane\_ip }}/{{ ctlplane\_subnet\_cidr }}

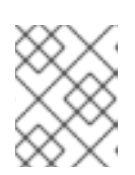

### 注記

プロビジョニングネットワークを再利用してベアメタルネットワークを作成する ときに、VLAN タグを付けることはできません。

4. **network-environment.yaml** ファイルの **NeutronBridgeMappings** パラメーターに **brbaremetal** を追加します。

parameter\_defaults: NeutronBridgeMappings: datacentre:br-ex,baremetal:br-baremetal

5. **network-environment.yaml** ファイルの **NeutronFlatNetworks** パラメーターで指定されたネッ トワークのリストに **baremetal** を追加します。

parameter\_defaults: NeutronBridgeMappings: datacentre:br-ex,baremetal:br-baremetal NeutronFlatNetworks: datacentre,baremetal

### 次のステップ

● Bare Metal Provisioning [を有効化するようにオーバークラウドを設定する](#page-20-0)

### <span id="page-16-0"></span>3.2. カスタムの IPV4 プロビジョニングネットワークの設定

カスタムの IPv4 プロビジョニングネットワークを作成し、IPv4 を介してオーバークラウドをプロビ ジョニングおよびデプロイします。

### 手順

- 1. アンダークラウドホストに **stack** ユーザーとしてログインします。
- 2. **stackrc** アンダークラウド認証情報ファイルを入手します。

\$ source ~/stackrc

3. **network\_data.yaml** ファイルを環境ファイルディレクトリーにコピーします。

(undercloud) [stack@host01 ~]\$ cp /usr/share/openstack-tripleo-heattemplates/network\_data.yaml /home/stack/templates/network\_data.yaml

4. オーバークラウドプロビジョニング用の新しいネットワークを network data.yaml ファイルに 追加します。

<span id="page-17-0"></span># custom network for overcloud provisioning - name: OcProvisioning name\_lower: oc\_provisioning vip: true vlan: 205 ip\_subnet: '<ipv4\_subnet\_address>/<ipv4\_mask>' allocation\_pools: [{'start': '<ipv4\_start\_address>', 'end': '<ipv4\_end\_address>'}]

- <ipv4 subnet address> を IPv4 サブネットの IPv4 アドレスに置き換えます。
- <ipv4 mask> を IPv4 サブネットの IPv4 ネットワークマスクに置き換えます。
- <ipv4 start address> と <ipv4 end address> は、アドレス割り当てに使用する IPv4 範 囲に置き換えます。
- 5. 新しい IPv4 プロビジョニングネットワークを使用するには、**ServiceNetMap** 設定で **IronicApiNetwork** と **IronicNetwork** を設定します。

ServiceNetMap: IronicApiNetwork: oc\_provisioning IronicNetwork: oc\_provisioning

6. 新しいネットワークをインターフェイスとして、ローカルコントローラー NIC 設定ファイルに 追加します。

network\_config: - type: vlan vlan\_id: get\_param: OcProvisioningNetworkVlanID addresses: - ip\_netmask: get\_param: OcProvisioningIpSubnet

7. **roles\_data.yaml** ファイルを環境ファイルディレクトリーにコピーします。

(undercloud) [stack@host01 ~]\$ cp /usr/share/openstack-tripleo-heattemplates/roles\_data.yaml /home/stack/templates/roles\_data.yaml

8. コントローラーの新しいネットワークを **roles\_data.yaml** ファイルに追加します。

networks: ... OcProvisioning: subnet: oc\_provisioning\_subnet

9. **IronicInspector** サービスがまだ存在しない場合は、**roles\_data.yaml** ファイル内の **Ironic** ロー ルに含めます。

ServicesDefault: OS::TripleO::Services::IronicInspector

次のステップ

<span id="page-18-1"></span>Bare Metal Provisioning [を有効化するようにオーバークラウドを設定する](#page-20-0)

### <span id="page-18-0"></span>3.3. カスタムの IPV6 プロビジョニングネットワークの設定

カスタムの IPv6 プロビジョニングネットワークを作成し、IPv6 を使用してオーバークラウドのプロビ ジョニングとデプロイを行います。

### 手順

- 1. アンダークラウドに **stack** ユーザーとしてログインします。
- 2. **stackrc** ファイルを取得します。

[stack@director ~]\$ source ~/stackrc

3. **network\_data.yaml** ファイルを環境ファイルディレクトリーにコピーします。

(undercloud) [stack@host01 ~]\$ cp /usr/share/openstack-tripleo-heattemplates/network\_data.yaml /home/stack/templates/network\_data.yaml

4. オーバークラウドプロビジョニング用の新しい IPv6 ネットワークを **network\_data.yaml** ファ イルに追加します。

# custom network for IPv6 overcloud provisioning - name: OcProvisioningIPv6 vip: true name\_lower: oc\_provisioning\_ipv6 vlan: 10 ipv6: true ipv6\_subnet: '<ipv6\_subnet\_address>/<ipv6\_prefix>' ipv6\_allocation\_pools: [{'start': '<ipv6\_start\_address>', 'end': '<ipv6\_end\_address>'}] gateway ipv6: '<ipv6 gw address>'

- **<ipv6 subnet address> は、IPv6 サブネットの IPv6 アドレスに置き換えます。**
- <**ipv6 prefix>** は、IPv6 サブネットの IPv6 ネットワーク接頭辞に置き換えます。
- <ipv6 start address> と <ipv6 end address> は、アドレス割り当てに使用する IPv6 範 囲に置き換えます。
- <ipv6 qw address> は、ゲートウェイの IPv6 アドレスに置き換えます。
- 5. 環境ファイルディレクトリーに新しいファイル **network\_environment\_overrides.yaml** を作成 します。

\$ touch /home/stack/templates/network\_environment\_overrides.yaml

6. 新しい IPv6 プロビジョニングネットワークを使用するに は、**network\_environment\_overrides.yaml** ファイルで **IronicApiNetwork** と **IronicNetwork** を設定します。

ServiceNetMap: IronicApiNetwork: oc\_provisioning\_ipv6 IronicNetwork: oc\_provisioning\_ipv6

7. **IronicIpVersion** パラメーターを **6** に設定します。

parameter\_defaults: IronicIpVersion: 6

8. **RabbitIPv6**、**MysqlIPv6**、および **RedisIPv6** の各パラメーターを有効化します。

parameter\_defaults: RabbitIPv6: True MysqlIPv6: True RedisIPv6: True

9. 新しいネットワークをインターフェイスとして、ローカルコントローラー NIC 設定ファイルに 追加します。

network\_config: - type: vlan vlan\_id: get\_param: OcProvisioningIPv6NetworkVlanID addresses: - ip\_netmask: get\_param: OcProvisioningIPv6IpSubnet

10. **roles\_data.yaml** ファイルを環境ファイルディレクトリーにコピーします。

(undercloud) [stack@host01 ~]\$ cp /usr/share/openstack-tripleo-heattemplates/roles\_data.yaml /home/stack/templates/roles\_data.yaml

11. コントローラーロールの新しいネットワークを **roles\_data.yaml** ファイルに追加します。

networks: ... - OcProvisioningIPv6

12. **IronicInspector** サービスがまだ存在しない場合は、**roles\_data.yaml** ファイル内の **Ironic** ロー ルに含めます。

ServicesDefault: OS::TripleO::Services::IronicInspector

次のステップ

● Bare Metal Provisioning [を有効化するようにオーバークラウドを設定する](#page-20-0)

### <span id="page-19-0"></span>3.4. BARE METAL PROVISIONING を有効化するようにオーバークラウド を設定する

オーバークラウドで Bare Metal Provisioning サービス (ironic) を有効にするには、オーバークラウドデ プロイメントの **/usr/share/openstack-tripleo-heat-templates/environments/services** ディレクト リーにあるデフォルトのテンプレートのいずれかを使用します。

● OVS を使用するデプロイメントの場合: **ironic.yaml** 

<span id="page-20-0"></span>OVN を使用するデプロイの場合: **ironic-overcloud.yaml**

また、デプロイメントの必要に応じて、ローカル環境ファイルを作成して、デフォルトの設定をオー バーライドできます。

Bare Metal Provisioning インスペクターサービス **ironic-inspector** を有効にする場合は、オーバークラ ウドのデプロイメントに **/usr/share/openstack-tripleo-heattemplates/environments/services/ironic-inspector.yaml** ファイルも含める必要があります。

#### 手順

- 1. デプロイメント用に Bare Metal Provisioning サービスを設定する環境ファイル (例: **ironicoverrides.yaml**) をローカルディレクトリーに作成します。
- 2. オプション: プロビジョニングの前およびプロビジョニングの間にベアメタルマシンで実行され るクリーニングのタイプを設定します。

parameter\_defaults: IronicCleaningDiskErase: <cleaning\_type>

**<cleaning\_type>** を次のいずれかの値に置き換えます。

- **full**: (デフォルト) フルクリーンアップを実行します。
- **metadata**: パーティションテーブルのみをクリーンアップします。このタイプの洗浄は、ク リーニングプロセスを大幅にスピードアップします。ただし、マルチテナント環境ではデ プロイメントのセキュリティーレベルが低くなるため、信頼済みのテナント環境でのみこ のオプションを使用します。
- 3. オプション: デフォルトのドライバーにドライバーを追加します。

parameter\_defaults:

IronicEnabledHardwareTypes: ipmi,idrac,ilo,[additional\_driver\_1],...,[additional\_driver\_n]

**[additional\_driver\_1]** およびオプションで **[additional\_driver\_n]** までのすべてのドライバー は、有効にする追加のドライバーに置き換えます。

4. ベアメタルイントロスペクションを有効にするには、次の設定をローカルの Bare Metal Provisioning サービス環境ファイル **ironic-overrides.yaml** に追加します。

parameter\_defaults: IronicInspectorSubnets: - ip\_range: <ip\_range> IPAImageURLs: '["http://<ip\_address>:<port>/agent.kernel", "http://<ip\_address>: <port>/agent.ramdisk"]' IronicInspectorInterface: '<baremetal\_interface>'

- **<ip\_range>** を環境の IP 範囲に置き換えます (例: **192.168.0.100,192.168.0.120**)。
- <ip address>:<port> は、IPA カーネルと RAM ディスクをホストする Web サーバーの IP アドレスとポートに置き換えます。アンダークラウドで使用するのと同じイメージを使用 するには、IP アドレスをアンダークラウドの IP アドレスに設定し、ポートを **8088** に設定 します。このパラメーターを省略する場合は、各コントローラーノードに代替のパラメー ターを含める必要があります。

**ということには、その他の**ことをベアメタルネットワークインターフェイス (break and selected and selected and selected and selected and selected an<br>- アメリカ

- **<baremetal\_interface>** をベアメタルネットワークインターフェイス (**br-baremetal** など) に置き換えます。
- 5. 新しいロールとカスタム環境ファイルを他の環境ファイルと一緒にスタックに追加し、オー バークラウドをデプロイします。

(undercloud)\$ openstack overcloud deploy --templates \ -e [your environment files] \

-e /home/stack/templates/node-info.yaml \

- -r /home/stack/templates/roles\_data.yaml \
- -e /usr/share/openstack-tripleo-heat-templates/network-environment.yaml \

-e /usr/share/openstack-tripleo-heat-

templates/environments/services/<default\_ironic\_template> \

-e /usr/share/openstack-tripleo-heat-templates/environments/services/ironic-inspector.yaml

-e /home/stack/templates/network\_environment\_overrides.yaml \

- -n /home/stack/templates/network\_data.yaml \
- -e /home/stack/templates/ironic-overrides.yaml
- デプロイメントのネットワークサービスメカニズムドライバーに応じ て、**<default\_ironic\_template>** を **ironic.yaml** または **ironic-overcloud.yaml** のいずれか に置き換えます。

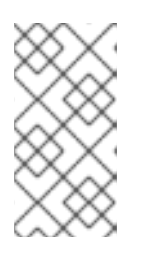

\

### 注記

環境ファイルを **openstack overcloud deploy** コマンドに渡す順序は重要です。 これは、後のファイルの設定が優先されるためです。したがって、オーバークラ ウドで Bare Metal Provisioning を有効にして設定する環境ファイルは、ネット ワーク設定ファイルの後にコマンドに渡す必要があります。

### <span id="page-21-0"></span>3.5. BARE METAL PROVISIONING サービスのテスト

OpenStack Integration Test Suite を使用して、Red Hat OpenStack デプロイメントを検証することが できます。詳細は、Red Hat OpenStack Platform Integration Test Suite [を使用したクラウドの検証](https://access.redhat.com/documentation/ja-jp/red_hat_openstack_platform/17.1/html-single/validating_your_cloud_with_the_red_hat_openstack_platform_integration_test_suite/index) を 参照してください。

### Bare Metal Provisioning サービスの追加検証方法:

1. Identity に管理ユーザーとしてアクセスするためのシェルを設定します。

\$ source ~/overcloudrc

2. **nova-compute** サービスがコントローラーノードで実行中であることを確認します。

\$ openstack compute service list -c Binary -c Host -c Status

3. デフォルトの ironic ドライバーを変更した場合には、必要なドライバーを必ず有効にしてくだ さい。

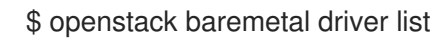

4. ironic のエンドポイントがリストされていることを確認します。

\$ openstack catalog list

### <span id="page-22-0"></span>3.6. 関連情報

 $\blacksquare$ 

- director を使用した Red Hat OpenStack Platform [のインストールと管理ガイドの](https://access.redhat.com/documentation/ja-jp/red_hat_openstack_platform/17.1/html-single/installing_and_managing_red_hat_openstack_platform_with_director/index#ref_deployment-command-options_ironic_provisioning) デプロイメ ントコマンドのオプション
- オーバークラウドの IPv6 [ネットワークの設定](https://access.redhat.com/documentation/ja-jp/red_hat_openstack_platform/17.1/html-single/configuring_ipv6_networking_for_the_overcloud/index)
- オーバークラウド[パラメーター](https://access.redhat.com/documentation/ja-jp/red_hat_openstack_platform/17.1/html-single/overcloud_parameters/index#bare-metal-ironic-parameters) ガイドの Bare Metal (ironic) パラメーター

## <span id="page-23-0"></span>第4章 デプロイ後の BARE METAL PROVISIONING サービスの設 定

Bare Metal Provisioning サービス (ironic) を使用して、オーバークラウドをデプロイしたら、ベアメタ ルワークロード用にオーバークラウドを準備する必要があります。ベアメタルワークロード用にオー バークラウドを準備し、クラウドユーザーがベアメタルインスタンスを作成できるようにするには、以 下のタスクを完了します。

- Bare Metal Provisioning サービスと統合するように、Networking サービス (neutron) を設定し ます。
- ノードのクリーニングの設定
- ベアメタルフレーバーとリソースクラスの作成
- オプション: ベアメタルイメージを作成します。
- 物理マシンをベアメタルノードとして追加
- オプション: Redfish 仮想メディアブートを設定します。
- オプション: ホストアグリゲートを作成して、物理マシンと仮想マシンのプロビジョニングを分 離

### <span id="page-23-1"></span>4.1. ベアメタルプロビジョニング用の NETWORKING サービスの設定

Bare Metal Provisioning サービス (ironic) と統合するように、Networking サービス (neutron) を設定で きます。次のいずれかの方法を使用して、ベアメタルネットワークを設定できます。

- Bare Metal Provisioning のコンダクターサービスである **ironic-conductor** 用に 1 つのフラット ベアメタルネットワークを作成します。このネットワークは、コントロールプレーンネット ワーク上の Bare Metal Provisioning サービスにルーティングする必要があります。
- カスタムのコンポーザブルネットワークを作成して、オーバークラウドに Bare Metal Provisioning サービスを実装します。

### 4.1.1. フラットなネットワークで Bare Metal Provisioning サービスと統合するための Networking サービスの設定

Bare Metal Provisioning コンダクターサービスの 1 つのフラットベアメタルネットワークである **ironicconductor** を作成して、Bare Metal Provisioning サービス (ironic) と統合するように、Networking サー ビス (neutron) を設定できます。このネットワークは、コントロールプレーンネットワーク上の Bare Metal Provisioning サービスにルーティングする必要があります。

### 手順

- 1. Networking サービス (neutron) をホスティングするノードに **root** ユーザーとしてログインし ます。
- 2. オーバークラウド認証情報ファイルを入手します。

# source ~/<credentials\_file>

● <credentials file> を認証情報ファイルの名前 (overcloudrc など) に置き換えます。

3. ベアメタルインスタンスをプロビジョニングするフラットネットワークを作成します。

# openstack network create \

- --provider-network-type flat \
- --provider-physical-network <provider\_physical\_network> \

--share <network\_name>

- <provider physical network> を仮想ネットワークを実装する物理ネットワークの名前に 置き換えます。これは、**network-environment.yaml** ファイルのパラメーター **NeutronBridgeMappings** で設定されます。
- <network name> をこのネットワークの名前に置き換えます。
- 4. フラットネットワーク上にサブネットを作成します。

# openstack subnet create \

- --network <network\_name> \
- --subnet-range <network\_cidr> \
- $-i$ p-version 4 \
- $-$ -gateway <gateway ip>  $\setminus$
- --allocation-pool start=<start\_ip>,end=<end\_ip> \
- --dhcp <subnet\_name>
- **<network name>**を前の手順で作成したプロビジョニングネットワークの名前に置き換え ます。
- **<network cidr> をサブネットが表す IP アドレスのブロックの Classless Inter-Domain** Routing (CIDR) 表現に置き換えます。**<start\_ip>** で始まり **<end\_ip>** で終わる範囲で指定 する IP アドレスのブロックは、**<network\_cidr>** で指定された IP アドレスのブロック内に ある必要があります。
- <gateway ip>は、新しいサブネットのゲートウェイとして機能するルーターインターフェ イスの IP アドレスまたはホスト名に置き換えます。このアドレスは、**<network\_cidr>** で 指定された IP アドレスのブロック内にある必要がありますが、**<start\_ip>** で始まり **<end\_ip>** で終わる範囲で指定された IP アドレスのブロック外にある必要があります。
- <**start\_ip>** をフローティング IP アドレスが割り当てられる新しいサブネット内の IP アド レス範囲の開始を示す IP アドレスに置き換えます。
- <end\_ip> をフローティング IP アドレスが割り当てられる新しいサブネット内の IP アドレ スの範囲の終了を示す IP アドレスに置き換えます。
- <subnet name> をサブネットの名前に置き換えます。
- 5. ネットワーキングサービスがメタデータリクエストを確実に処理するように、ネットワークと サブネット用のルーターを作成します。

# openstack router create <router\_name>

- <**router\_name>** をルーターの名前に置き換えます。
- 6. **cloud-init** からのメタデータリクエストを処理し、ノードを設定できるように、サブネットを 新しいルーターに接続します。

# openstack router add subnet <router\_name> <subnet>

- <router name> をルーターの名前に置き換えます。
- **<subnet>** を手順 4 で作成したベアメタルサブネットの ID または名前に置き換えます。

4.1.2. カスタムコンポーザブルネットワーク上の Bare Metal Provisioning サービスと統 合するための Networking サービスの設定

オーバークラウドに Bare Metal Provisioning サービスを実装するためのカスタムコンポーザブルネット ワークを作成して、Bare Metal Provisioning サービス (ironic) と統合するように、Networking サービス (neutron) を設定できます。

#### 手順

- 1. アンダークラウドのホストにログインします。
- 2. オーバークラウド認証情報ファイルを入手します。

\$ source ~/<credentials file>

- <credentials file> を認証情報ファイルの名前 (overcloudrc など) に置き換えます。
- 3. Bare Metal Provisioning サービスをホスティングするプロバイダーネットワークの UUID を取 得します。

(overcloud)\$ openstack network show <network\_name> -f value -c id

- <network name> をベアメタルインスタンスプロビジョニングネットワークに使用するプ ロバイダーネットワークの名前に置き換えます。
- 4. デプロイメント用の Bare Metal Provisioning サービスを設定するローカル環境ファイル (例: **ironic-overrides.yaml**) を開きます。
- 5. ベアメタルインスタンスのプロビジョニングネットワークとして使用するネットワークを設定 します。

parameter\_defaults: IronicProvisioningNetwork: <network\_uuid>

- <network uuid> を手順 3 で取得したプロバイダーネットワークの UUID に置き換えま す。
- 6. **stackrc** アンダークラウド認証情報ファイルを入手します。

\$ source ~/stackrc

7. ベアメタルインスタンスのプロビジョニングネットワーク設定を適用するには、ベアメタルプ ロビジョニング環境ファイルを他の環境ファイルとともにスタックに追加し、オーバークラウ ドをデプロイします。

(undercloud)\$ openstack overcloud deploy --templates \

-e [your environment files] \

-e /home/stack/templates/node-info.yaml \

- -r /home/stack/templates/roles\_data.yaml \
- -e /usr/share/openstack-tripleo-heat-templates/network-environment.yaml \

-e /usr/share/openstack-tripleo-heat-

templates/environments/services/<default\_ironic\_template> \

-e /usr/share/openstack-tripleo-heat-templates/environments/services/ironic-inspector.yaml

-e /home/stack/templates/network\_environment\_overrides.yaml \

-n /home/stack/templates/network\_data.yaml \

-e /home/stack/templates/ironic-overrides.yaml

● デプロイメントのネットワークサービスメカニズムドライバーに応じ て、**<default\_ironic\_template>** を **ironic.yaml** または **ironic-overcloud.yaml** のいずれか に置き換えます。

### <span id="page-26-0"></span>4.2. ベアメタルノードのクリーニング

 $\lambda$ 

Bare Metal Provisioning サービスは、ノードをクリーニングして、プロビジョニングの準備をします。 次のいずれかの方法を使用して、ベアメタルノードをクリーニングできます。

- 自動: ノードをプロビジョニング解除する際、ノードクリーニングを自動的に実行するように、 オーバークラウドを設定できます。
- 手動: 必要に応じて、個別のノードを手動でクリーニングできます。

4.2.1. 自動ノードクリーニングの設定

自動ベアメタルノードクリーニングは、ノードを登録した後、ノードがプロビジョニング状態 **available** に達する前に、実行されます。ノードがプロビジョニング解除されるたびに、自動クリーニ ングが実行されます。

デフォルトでは、Bare Metal Provisioning サービスは、ノードのクリーニングに **provisioning** という 名前のネットワークを使用します。ただし、Networking サービス (neutron) では、ネットワーク名は一 意ではないため、プロジェクトが同じ名前のネットワークを作成する可能性があり、Bare Metal Provisioning サービスとの競合が発生します。競合を回避するには、ネットワーク UUID を使用して、 ノードクリーニングネットワークを設定します。

### 手順

- 1. アンダークラウドのホストにログインします。
- 2. オーバークラウド認証情報ファイルを入手します。

\$ source ~/<credentials file>

- <credentials file> を認証情報ファイルの名前 (overcloudrc など) に置き換えます。
- 3. Bare Metal Provisioning サービスをホスティングするプロバイダーネットワークの UUID を取 得します。

(overcloud)\$ openstack network show <network name> -f value -c id

- <network name> をベアメタルノードのクリーニングネットワークに使用するネットワー クの名前に置き換えます。
- 4. デプロイメント用の Bare Metal Provisioning サービスを設定するローカル環境ファイル (例: **ironic-overrides.yaml**) を開きます。

5. ノードクリーニングネットワークとして使用するネットワークを設定します。

parameter\_defaults: IronicCleaningNetwork: <network\_uuid>

- <network\_uuid> を手順 3 で取得したプロバイダーネットワークの UUID に置き換えま す。
- 6. **stackrc** アンダークラウド認証情報ファイルを入手します。

\$ source ~/stackrc

7. ノードクリーニングネットワーク設定を適用するには、Bare Metal Provisioning 環境ファイル を他の環境ファイルとともにスタックに追加し、オーバークラウドをデプロイします。

(undercloud)\$ openstack overcloud deploy --templates \

-e [your environment files] \

-e /home/stack/templates/node-info.yaml \

-r /home/stack/templates/roles\_data.yaml \

-e /usr/share/openstack-tripleo-heat-templates/network-environment.yaml \

-e /usr/share/openstack-tripleo-heat-

templates/environments/services/<default\_ironic\_template> \

-e /usr/share/openstack-tripleo-heat-templates/environments/services/ironic-inspector.yaml  $\setminus$ 

-e /home/stack/templates/network\_environment\_overrides.yaml \

- -n /home/stack/templates/network\_data.yaml \
- -e /home/stack/templates/ironic-overrides.yaml
- デプロイメントのネットワークサービスメカニズムドライバーに応じ て、**<default\_ironic\_template>** を **ironic.yaml** または **ironic-overcloud.yaml** のいずれか に置き換えます。

4.2.2. ノードの手動によるクリーニング

必要に応じて、特定のノードを手動でクリーニングできます。ノードのクリーニングには 2 つのモード があります。

- メタデータのみのクリーニング: ノード上の全ディスクからパーティションを削除します。メタ データのみのクリーニングモードは、完全なクリーニングより高速ですが、パーティション テーブルのみを消去するため、セキュリティは低くなります。このモードは、信頼済みのテナ ント環境でのみ使用してください。
- 完全なクリーニング: ATA のセキュア消去を使用するか、細断処理を行って、全ディスクから全 データを削除します。完全なクリーニングが完了するまでは、数時間かかる場合があります。

### 手順

1. オーバークラウド認証情報ファイルを入手します。

\$ source ~/<credentials file>

- **<credentials\_file>** を認証情報ファイルの名前 (**overcloudrc** など) に置き換えます。
- 2. ノードの現在の状態を確認します。

٠

\$ openstack baremetal node show \ -f value -c provision\_state <node>

- **<node>** をクリーニングするノードの名前または UUID に置き換えます。
- 3. ノードが **manageable** 状態ではない場合は、**manageable** に設定します。

\$ openstack baremetal node manage <node>

4. ノードをクリーニングします。

\$ openstack baremetal node clean <node> \ --clean-steps '[{"interface": "deploy", "step": "<clean\_mode>"}]'

- **<node>** をクリーニングするノードの名前または UUID に置き換えます。
- **<clean mode>** をノードで実行するクリーニングのタイプに置き換えます。
	- **erase\_devices**: 完全なクリーンを実行します。
	- **erase devices metadata**: メタデータのみを消去します。
- 5. クリーニングが完了するまで待ってから、ノードのステータスを確認します。
	- **manageable**: クリーニングが成功し、ノードをプロビジョニングする準備ができました。
	- **clean failed**: クリーンは失敗しました。失敗の原因については、**last\_error** フィールドを調 べてください。

### <span id="page-28-0"></span>4.3. ベアメタルインスタンスを起動するためのフレーバーの作成

クラウドユーザーがベアメタルインスタンスをリクエストするために使用できるフレーバーを作成する 必要があります。リソースクラスを使用して、特定のフレーバーで起動されるベアメタルインスタンス にどのベアメタルノードを使用するかを指定できます。ベアメタルノードには、ノード上のハードウェ アリソース (GPU など) を識別するリソースクラスをタグ付けできます。クラウドユーザーは、GPU リ ソースクラスのフレーバーを選択して、vGPU ワークロードのインスタンスを作成できます。コン ピューティングスケジューラーは、リソースクラスを使用して、インスタンスに適したホストベアメタ ルノードを識別します。

### 手順

1. source コマンドでオーバークラウドの認証情報ファイルを読み込みます。

\$ source ~/overcloudrc

2. ベアメタルインスタンスのフレーバーを作成します。

(overcloud)\$ openstack flavor create --id auto \  $-$ ram <ram\_size\_mb >  $-$ disk <disk\_size\_gb >  $\setminus$ --vcpus <no\_vcpus> baremetal

- **<ram\_size\_mb>** をベアメタルノードの RAM (MB 単位) に置き換えます。
- **<disk\_size\_gb>** をベアメタルノード上のディスク容量 (GB 単位) に置き換えます。

● <no vcpus> をベアメタルノードの CPU 数に置き換えます。

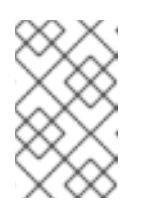

注記

これらの属性は、インスタンスのスケジューリングには使用されません。た だし Compute スケジューラーは、ディスク容量を使用してルートパーティ ションのサイズを決定します。

3. ノードリストを取得して UUID を把握します。

(overcloud)\$ openstack baremetal node list

4. 各ベアメタルノードにカスタムベアメタルリソースクラスのタグを付けます。

(overcloud)\$ openstack baremetal node set \ --resource-class baremetal.<CUSTOM> <node>

- <CUSTOM>は、リソースクラスの目的を識別する文字列に置き換えます。たとえ ば、**GPU** に設定して、GPU ワークロード用に指定するベアメタルノードにタグを付ける ために使用できるカスタム GPU リソースクラスを作成します。
- <node> をベアメタルノードのID に置き換えてください。
- 5. ベアメタルインスタンスのフレーバーをカスタムリソースクラスに関連付けます。

(overcloud)\$ openstack flavor set \ --property resources:CUSTOM\_BAREMETAL\_<CUSTOM>=1 \ baremetal

ベアメタルノードのリソースクラスに対応するカスタムリソースクラスの名前を指定するに は、リソースクラスを大文字に変換し、それぞれの句読点をアンダースコアに置き換 え、**CUSTOM\_** の接頭辞を追加します。

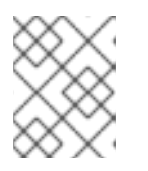

#### 注記

フレーバーが要求できるのは、ベアメタルリソースクラスの 1 つのインスタンス だけです。

6. 以下のフレーバー属性を設定して、Compute スケジューラーがインスタンスのスケジューリン グにベアメタルフレーバー属性を使用するのを防ぎます。

(overcloud)\$ openstack flavor set \ --property resources:VCPU=0 \ --property resources:MEMORY\_MB=0 \ --property resources:DISK\_GB=0 baremetal

7. 新規フレーバーの値が正しいことを確認します。

(overcloud)\$ openstack flavor list

<span id="page-29-0"></span>4.4. ベアメタルインスタンスを起動するためのイメージの作成

Bare Metal Provisioning サービス (ironic) が含まれるオーバークラウドには、2 つのイメージセットが 必要です。

- イメージのデプロイ: デプロイイメージは、Bare Metal Provisioning エージェント (**Ironicpython-agent**) がネットワーク経由で RAM ディスクを起動し、オーバークラウドノードのユー ザーイメージをディスクにコピーするために必要な、**agent.ramdisk** イメージと **Agent.kernel** イメージです。デプロイイメージはアンダークラウドインストールの一部としてインストール します。詳細は、[オーバークラウドノードのイメージの取得](https://access.redhat.com/documentation/ja-jp/red_hat_openstack_platform/17.1/html/installing_and_managing_red_hat_openstack_platform_with_director/assembly_installing-director-on-the-undercloud#assembly_obtaining-images-for-overcloud-nodes) を参照してください。
- ユーザーイメージ: クラウドユーザーがベアメタルインスタンスをプロビジョニングするために 使用するイメージ。ユーザーイメージは、**kernel** イメージ、**ramdisk** イメージ、**main** イメー ジで設定されます。メインイメージは、ルートパーティションイメージまたは完全なディスク イメージのいずれかです。
	- 完全なディスクイメージ: パーティションテーブルとブートローダーを含むイメージ。
	- ルートパーティションイメージ: オペレーティングシステムのルートパーティションのみが 含まれています。

互換性のあるディスク全体の RHEL ゲストイメージは、変更せずに動作するはずです。独自のカスタム [ディスクイメージを作成するには、イメージの作成と管理](https://access.redhat.com/documentation/ja-jp/red_hat_openstack_platform/17.1/html/creating_and_managing_images/assembly_glance-creating-images_osp) の RHEL KVM または RHOSP 互換イメージ の作成 を参照してください。

4.4.1. デプロイイメージをイメージサービスにアップロードする

Director によってインストールされたデプロイメントイメージをイメージサービスにアップロードする 必要があります。デプロイイメージは次の 2 つのイメージで設定されます。

- カーネルイメージ: **/tftpboot/agent.kernel**
- ramdisk イメージ: **/tftpboot/agent.ramdisk**

これらのイメージはホームディレクトリーにインストールされます。デプロイイメージのインストール 方法の詳細は、[オーバークラウドノードのイメージの取得](https://access.redhat.com/documentation/ja-jp/red_hat_openstack_platform/17.1/html/installing_and_managing_red_hat_openstack_platform_with_director/assembly_installing-director-on-the-undercloud#assembly_obtaining-images-for-overcloud-nodes) を参照してください。

#### 手順

イメージを抽出して Image サービスにアップロードします。

\$ openstack image create \

- --container-format aki \
- --disk-format aki \

--public \

- --file ./tftpboot/agent.kernel bm-deploy-kernel
- \$ openstack image create \
- --container-format ari \
- --disk-format ari \

--public \

--file ./tftpboot/agent.ramdisk bm-deploy-ramdisk

### <span id="page-30-0"></span>4.5. ベアメタルノードとしての物理マシンの追加

次のいずれかの方法を使用して、ベアメタルノードを登録します。

- ノードの詳細情報を記載したインベントリーファイルを作成し、そのファイルを Bare Metal Provisioning サービスにインポートしてノードを利用できるようにします。
- 物理マシンをベアメタルノードとして登録してから、手動でハードウェア情報を追加し、各 イーサネットの MAC アドレス用にポートを作成します。これらの手順は、**overcloudrc** ファ イルがある任意のノードで実行できます。

4.5.1. インベントリーファイルを使用したベアメタルノードの登録

各ベアメタルノードの詳細を定義するインベントリーファイルを準備して、ベアメタルノードを登録で きます。ファイルをBare Metal Provisioning サービス (ironic) にインポートし、各ノードを使用できる ようにします。

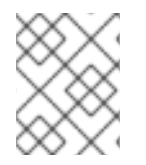

### 注記

[一部のドライバーでは、特定の設定が必要な場合があります。詳細は、ベアメタルドラ](#page-71-1) イバー を参照してください。

#### 前提条件

● Bare Metal Provisioning [サービスを含むオーバークラウドのデプロイメント。詳細は、](#page-18-1)Bare Metal Provisioning サービスを有効にしたオーバークラウドのデプロイ を参照してください。

#### 手順

- 1. インベントリーファイルを作成して、各ノードの詳細を定義します (例: **overcloudnodes.yaml**)。
- 2. 各ノードに対して、ノード名、アドレス、およびベアメタルドライバーの認証情報を定義しま す。有効なドライバーで使用できるプロパティーの詳細は、[ベアメタルドライバー](#page-71-1) を参照して ください。

```
nodes:
- name: <node>
 driver: <driver>
 driver_info:
  <driver> address: <ip>
  <driver> username: <user>
  <driver> password: <password>
  [<property>: <value>]
```
- <node> はノード名に置き換えてください。
- **<driver>**を次のベアメタルドライバーのいずれかに置き換えます。
	- **ipmi**
	- **Redfish**
	- **drac**
	- **irmc**
	- **ilo**
- **<ip>** をベアメタルコントローラーの IP アドレスに置き換えます。
- **<user>** は、自分のユーザー名に置き換えます。
- <password> は、自分のパスワードに置き換えます。
- オプション: **<property>** を設定するドライバープロパティーに置き換え、**<value>** をプロ [パティーの値に置き換えます。使用可能なプロパティーについては、ベアメタルドライ](#page-71-1) バー を参照してください。
- 3. ノードのプロパティーおよびポートを定義します。

```
nodes:
- name: <node>
 ...
 properties:
  cpus: <cpu_count>
  cpu arch: <cpu arch>
  memory mb: <memory>
  local_gb: <root_disk>
  root_device:
   serial: <serial>
 ports:
  - address: <mac_address>
```
- <cpu count> は、CPU の数に置き換えます。
- <cpu arch> は、CPU のアーキテクチャーのタイプに置き換えます。
- **<memory>** は、メモリー容量 (MiB 単位) に置き換えます。
- **<root\_disk>** は、root ディスクの容量 (GiB 単位) に置き換えます。マシンに複数のディス クがある場合にのみ必要です。
- **<serial>** は、デプロイメントに使用するディスクのシリアル番号に置き換えます。
- <mac address> は、PXE ブートに使用する NIC の MAC アドレスに置き換えます。
- 4. source コマンドで **overcloudrc** ファイルを読み込みます。

\$ source ~/overcloudrc

5. インベントリーファイルを BareMetalProvisioning サービスにインポートします。

\$ openstack baremetal create overcloud-nodes.yaml

これで、ノードは **enroll** の状態となります。

6. 各ノードでデプロイカーネルとデプロイ ramdisk を指定します。

\$ openstack baremetal node set <node> \ --driver-info deploy kernel=<kernel file> \ --driver-info deploy\_ramdisk=<initramfs\_file>

- **<node>** は、ノードの名前または ID に置き換えます。
- **<kernel\_file> を .kernel イメージへのパス (例: file:///var/lib/ironic/httpboot/agent.kernel)** に置き換えます。
- **<initramfs\_file>** は、**.initramfs** イメージへのパス (例: **file:///var/lib/ironic/httpboot/agent.ramdisk**) に置き換えます。
- 7. オプション: IPMI ドライバーを設定した場合は、各ノードの IPMI 暗号スイートを指定します。

\$ openstack baremetal node set <node> \ --driver-info ipmi\_cipher\_suite=<version>

- <node>は、ノードの名前または ID に置き換えます。
- **<version>** は、ノードで使用する暗号スイートのバージョンに置き換えます。以下の有効 な値のいずれかに設定します。
	- **3** ノードは SHA1 暗号スイートで AES-128 を使用します。
	- **17** ノードは SHA256 暗号スイートで AES-128 を使用します。
- 8. 追加のネットワークインターフェイスポート設定データが Networking サービス (neutron) に入 力されるまで待ちます。このプロセスには少なくとも 60 秒かかります。
- 9. 各ノードのプロビジョニング状態を **available** に設定します。

\$ openstack baremetal node manage <node> \$ openstack baremetal node provide <node>

ノードのクリーニングを有効にしている場合には、Bare Metal Provisioning サービスがノード をクリーニングします。

10. 各ノードでローカルブートオプションを設定します。

\$ openstack baremetal node set <node> --property capabilities="boot\_option:local"

11. ノードが登録されていることを確認します。

\$ openstack baremetal node list

ノードを登録した後にその状態が表示されるまで時間がかかる場合があります。

### 4.5.2. ベアメタルノードの手動登録

物理マシンをベアメタルノードとして登録してから、手動でハードウェア情報を追加し、各イーサネッ トの MAC アドレス用にポートを作成します。これらの手順は、**overcloudrc** ファイルがある任意の ノードで実行できます。

### 前提条件

- Bare Metal Provisioning [サービスを含むオーバークラウドのデプロイメント。詳細は、](#page-18-1)Bare Metal Provisioning サービスを有効にしたオーバークラウドのデプロイ を参照してください。
- **IronicEnabledHardwareTypes** パラメーターを使用して、新しいノードのドライバーを有効に [する必要があります。サポートされているドライバーの詳細については、ベアメタルドライ](#page-71-1) バー を参照してください。

手順

- 1. アンダークラウドホストに **stack** ユーザーとしてログインします。
- 2. source コマンドでオーバークラウドの認証情報ファイルを読み込みます。

(undercloud)\$ source ~/overcloudrc

3. 新しいノードを追加します。

\$ openstack baremetal node create --driver <driver\_name> --name <node\_name>

- <driver\_name> をドライバーの名前 (たとえば、ipmi) に置き換えます。
- <node name> を新しいベアメタルノードの名前に置き換えます。
- 4. ノードの作成時にノードに割り当てられた UUID を書き留めます。
- 5. 登録されたノードごとに、ブートオプションを **local** に設定します。

\$ openstack baremetal node set \ --property capabilities="boot\_option:local" <node>

**<node>** をベアメタルノードの UUID に置き換えてください。

6. ノードドライバーのデプロイカーネルとデプロイ ramdisk を指定します。

\$ openstack baremetal node set <node> \ --driver-info deploy kernel=<kernel file> \ --driver-info deploy\_ramdisk=<initramfs\_file>

- <node> をベアメタルノードのID に置き換えてください。
- <kernel\_file> を .kernel イメージへのパス (例: file:///var/lib/ironic/httpboot/agent.kernel) に置き換えます。
- <initramfs file>は、.initramfs イメージへのパス (例: **file:///var/lib/ironic/httpboot/agent.ramdisk**) に置き換えます。
- 7. ノードの属性を更新して、ノード上のハードウェアの仕様と一致するようにします。
	- \$ openstack baremetal node set <node> \
	- --property cpus=<cpu> \
	- --property memory\_mb=<ram> \
	- --property local gb=<disk> \
	- --property cpu\_arch=<arch>
	- **<node>** をベアメタルノードの ID に置き換えてください。
	- <cpu>は、CPU の数に置き換えます。
	- <ram> を MB 単位の RAM に置き換えます。
	- **<disk>** を GB 単位のディスクサイズに置き換えます。
	- **<arch>** は、アーキテクチャータイプに置き換えます。

8. オプション: 各ノードの IPMI 暗号スイートを指定します。

\$ openstack baremetal node set <node> \ --driver-info ipmi\_cipher\_suite=<version>

- <node> をベアメタルノードのID に置き換えてください。
- **<version>** は、ノードで使用する暗号スイートのバージョンに置き換えます。以下の有効 な値のいずれかに設定します。
	- **3** ノードは SHA1 暗号スイートで AES-128 を使用します。
	- **17** ノードは SHA256 暗号スイートで AES-128 を使用します。
- 9. オプション: 各ノードの IPMI の詳細を指定します。

\$ openstack baremetal node set <node> \ --driver-info <property>=<value>

- **<node>** をベアメタルノードの ID に置き換えてください。
- **<property>** を設定する IPMI プロパティーに置き換えます。使用可能なプロパティーにつ いては、Intelligent Platform Management Interface (IPMI) [電源管理ドライバー](#page-70-0) を参照して ください。
- <value> をプロパティー値に置き換えます。
- 10. オプション: 複数のディスクがある場合は、ルートデバイスのヒントを設定して、デプロイメン トに使用するディスクをデプロイ ramdisk に通知します。

\$ openstack baremetal node set <node> \ --property root\_device='{"<property>": "<value>"}'

- **<node>** をベアメタルノードの ID に置き換えてください。
- <property> と <value> は、デプロイメントに使用するディスクの詳細に置き換えます (例: **root\_device='{"size": "128"}'**)。 RHOSP は、次のプロパティーをサポートしています。
	- **model** (文字列): デバイスの ID
	- **vendor** (文字列): デバイスのベンダー
	- **serial** (文字列): ディスクのシリアル番号
	- **hctl** (文字列): SCSI のホスト、チャンネル、ターゲット、Lun
	- **size** (整数): デバイスのサイズ (GB 単位)
	- **wwn** (文字列): 一意のストレージ ID
	- **wwn\_with\_extension** (文字列): ベンダー拡張子を追加した一意のストレージ ID
	- **o wwn vendor extension** (文字列): 一意のベンダーストレージ ID
	- **rotational** (ブール値): 回転式デバイス (HDD) には true、そうでない場合 (SSD) には false
<span id="page-36-0"></span>**name** (文字列): デバイス名 (例: /dev/sdb1)。このプロパティーは、永続デバイス名が 付いたデバイスにのみ使用してください。

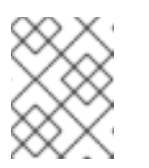

注記

複数のプロパティーを指定する場合には、デバイスはそれらの全プロパ ティーと一致する必要があります。

11. プロビジョニングネットワーク上の NIC の MAC アドレスを使用してポートを作成することに より、Bare Metal Provisioning サービスにノードのネットワークカードを通知します。

\$ openstack baremetal port create --node <node\_uuid> <mac\_address>

- **<node>** をベアメタルノードの一意の ID に置き換えます。
- <mac address> は、PXE ブートに使用する NIC の MAC アドレスに置き換えます。
- 12. ノードの設定を検証します。

\$ openstack baremetal node validate <node> +------------+--------+---------------------------------------------+ | Interface | Result | Reason +------------+--------+---------------------------------------------+ | boot | False | Cannot validate image information for node | | | | a02178db-1550-4244-a2b7-d7035c743a9b | | | because one or more parameters are missing | | | from its instance\_info. Missing are: | | | | ['ramdisk', 'kernel', 'image\_source'] | | console | None | not supported | | deploy | False | Cannot validate image information for node | | | | a02178db-1550-4244-a2b7-d7035c743a9b | | | because one or more parameters are missing | | | | from its instance info. Missing are: | | | | ['ramdisk', 'kernel', 'image\_source'] | | inspect | None | not supported | management | True | | | network | True | | power | True | | raid | True | | storage | True | +------------+--------+---------------------------------------------+

有効出力の **Result** は、次のことを示しています。

- **False**: インターフェイスは検証に失敗しました。**instance\_info** パラメーター **[\'ramdisk', \'kernel', and \'image\_source']** が見つからない場合、Compute サービスがデプロイメン トプロセスの最初にこれらのパラメーターを設定するので、この時点では設定されていな い可能性があ ります。ディスクイメージ全体を使用している場合は、検証にパスするため に **image\_source** を設定するだけでよい場合があります。
- **True**: インターフェイスは検証にパスしました。
- **None**: インターフェイスはドライバーでサポートされていません。

4.5.3. ベアメタルノードのプロビジョニング状態

ベアメタルノードは、そのライフタイム中に複数のプロビジョニング状態を移行します。ノードで実行 される API 要求およびコンダクターイベントが移行を開始します。プロビジョニング状態には、 "stable" と "in transition" の 2 つのカテゴリーがあります。

以下の表を使用して、ノードが配置されている可能性のあるプロビジョニングの状態と、ノードをある プロビジョニング状態から別の状態に移行するために使用できるアクションを説明します。

## 表4.1 プロビジョニングの状態

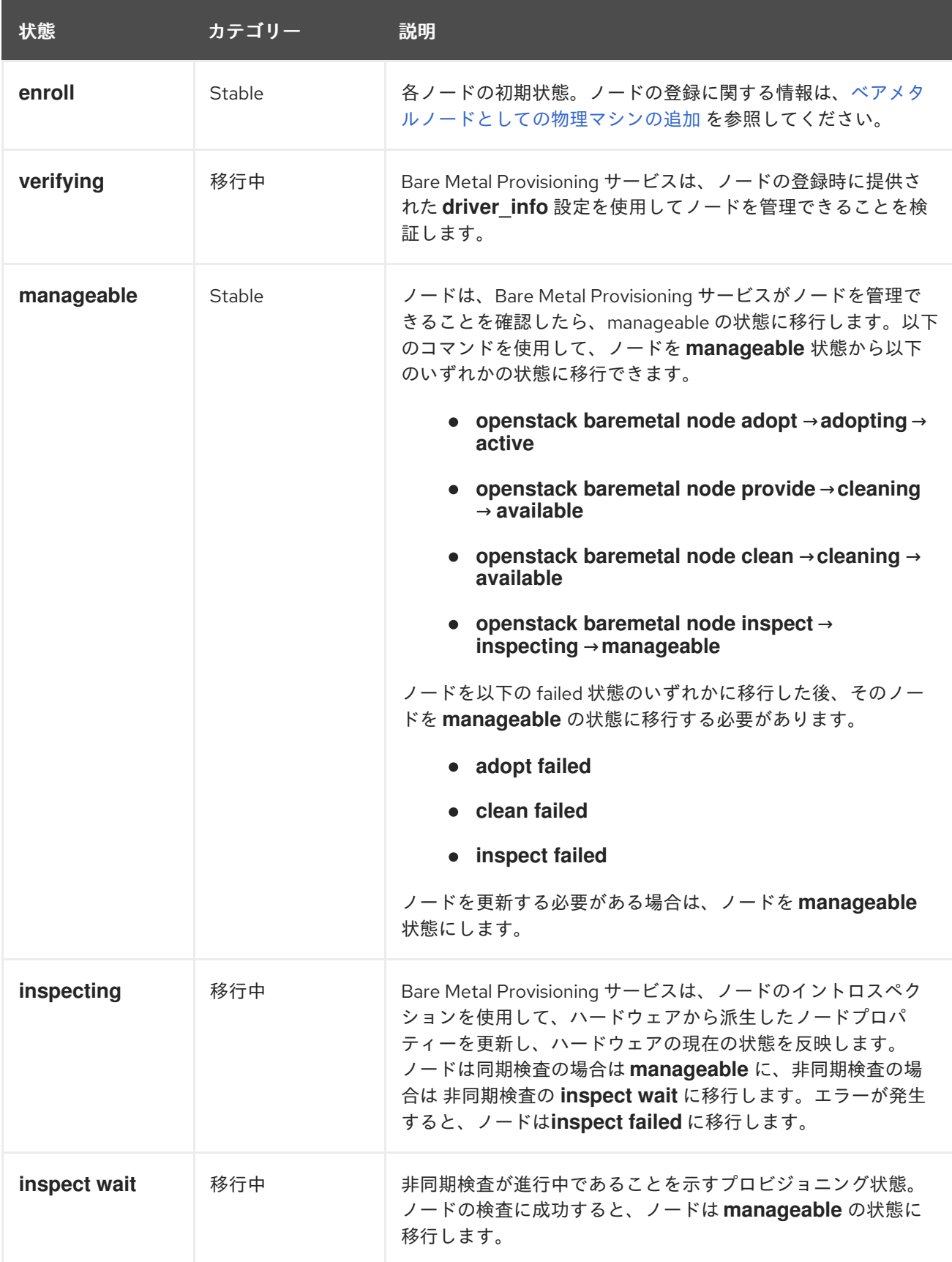

状態 かテゴリー 説明

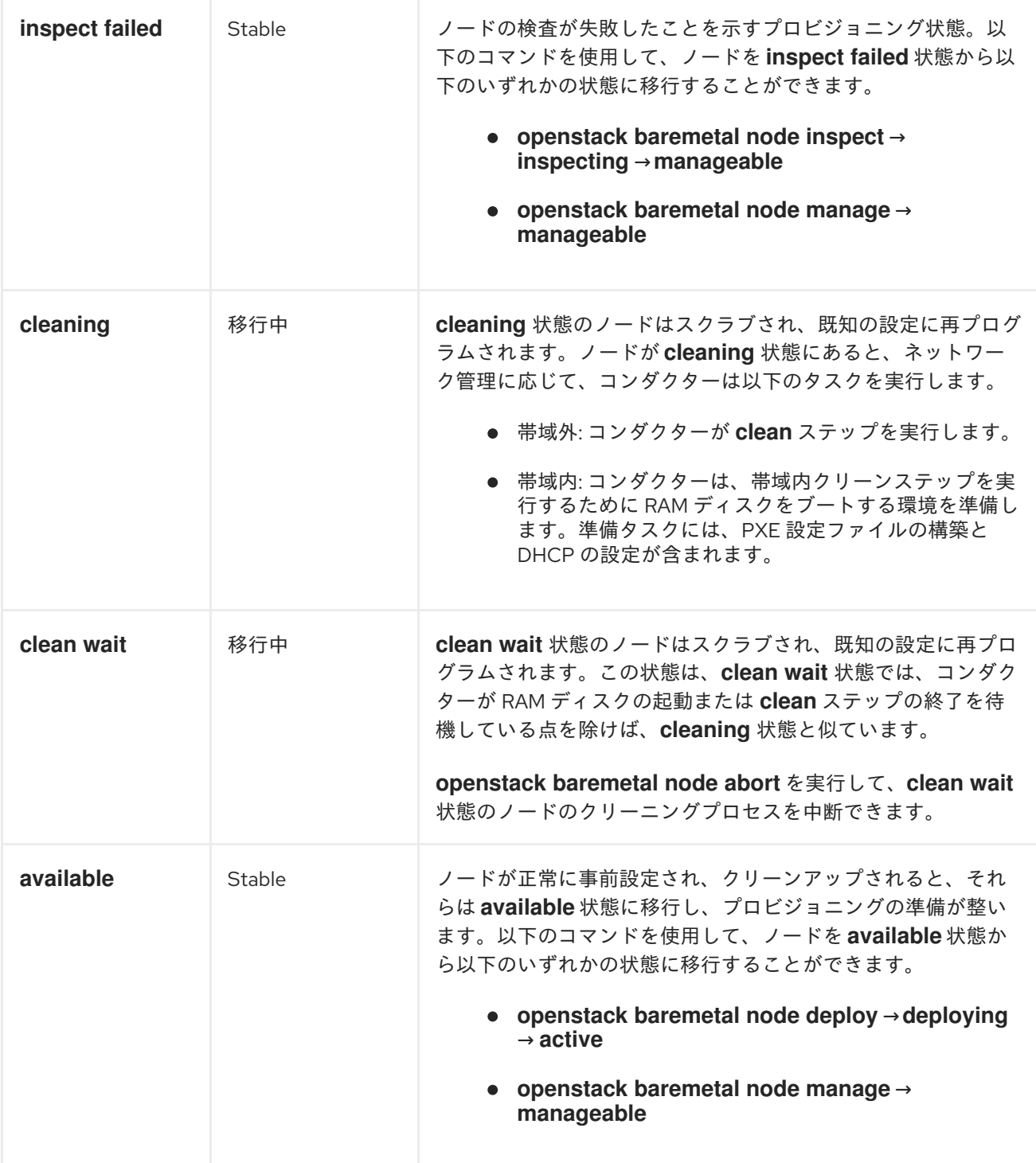

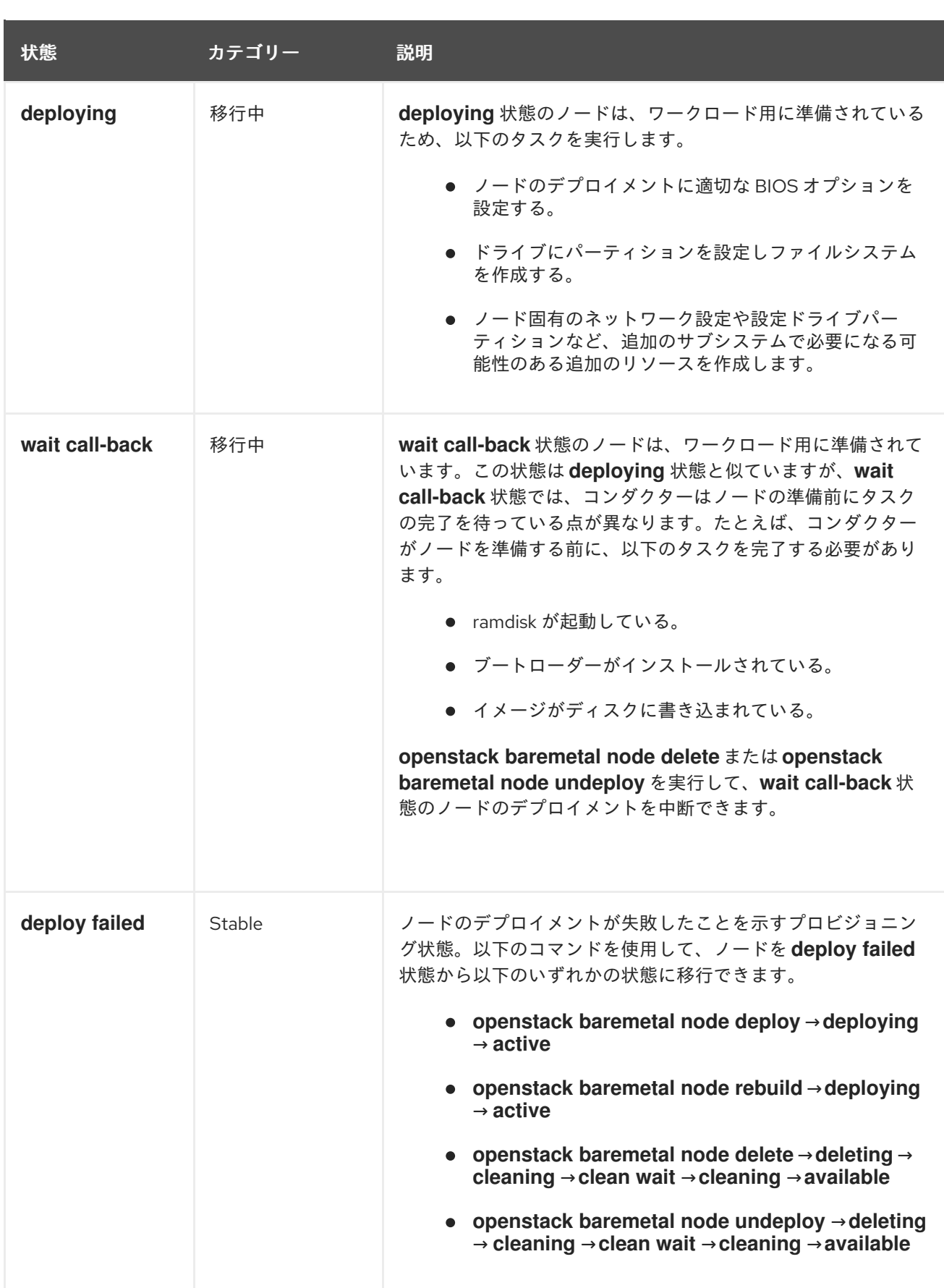

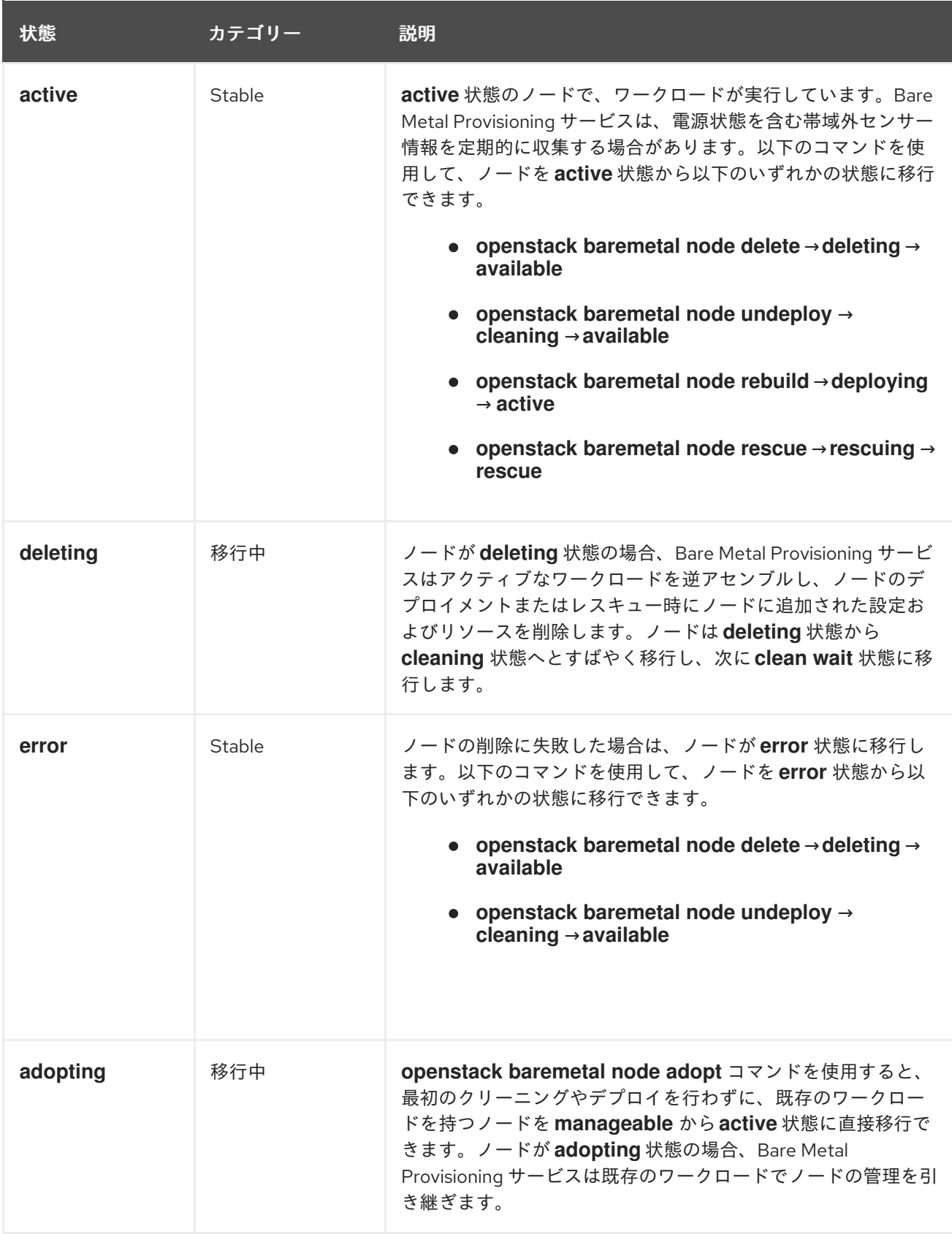

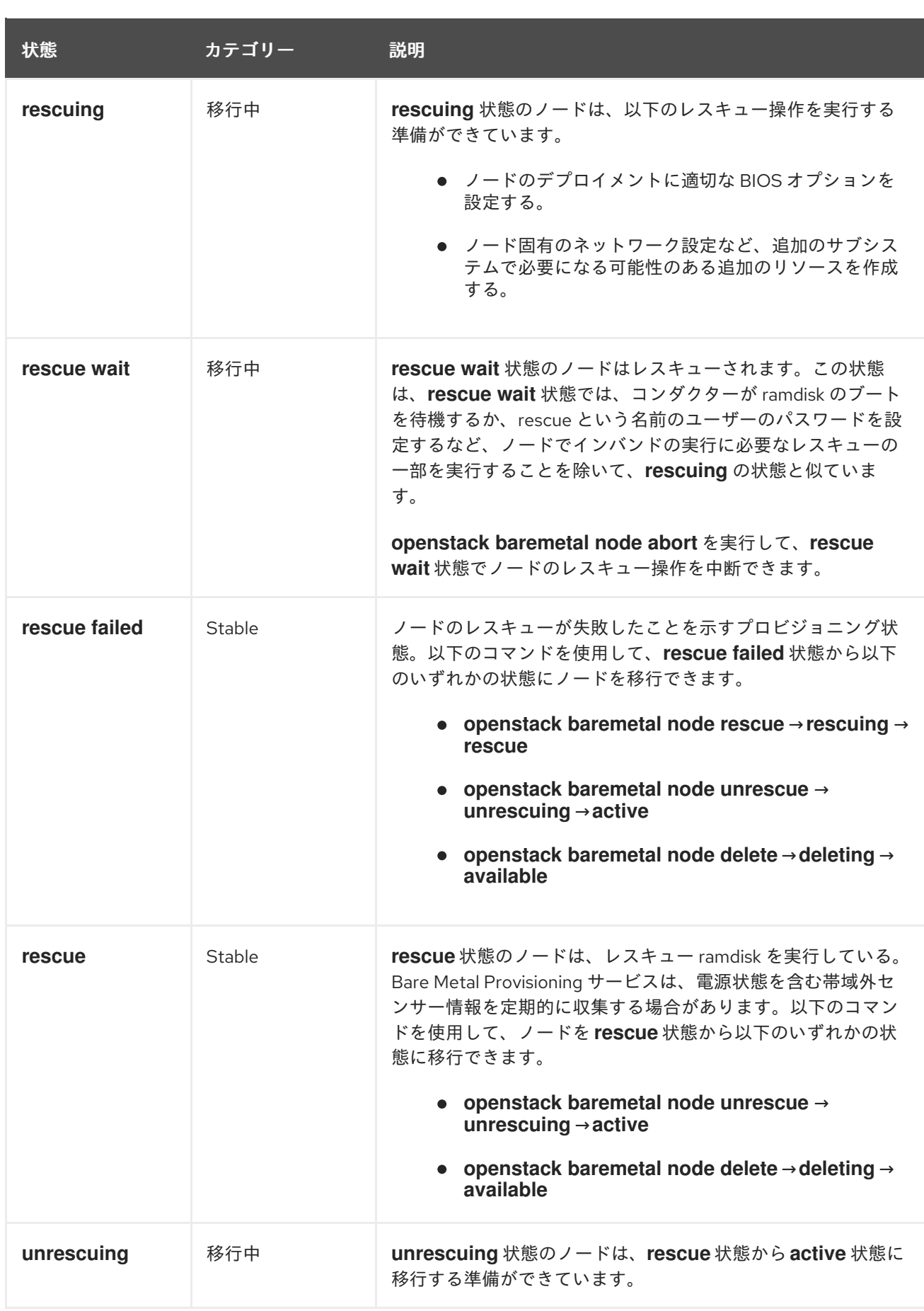

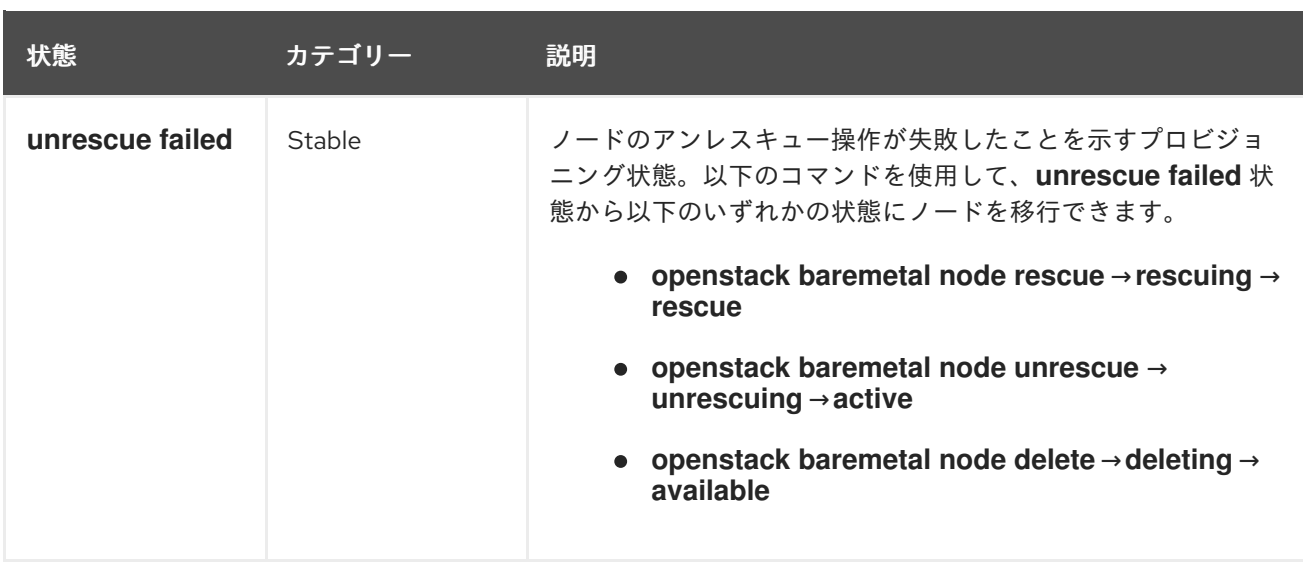

## 4.6. REDFISH 仮想メディアブートの設定

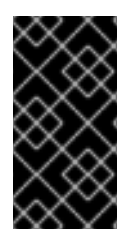

## 重要

この機能は、本リリースでは テクノロジープレビュー として提供しているため、Red Hat では全面的にはサポートしていません。これは、テスト用途にのみご利用いただく 機能です。実稼働環境にはデプロイしないでください。テクノロジープレビュー機能に ついての詳しい情報は[、対象範囲の詳細](https://access.redhat.com/support/offerings/production/scope_moredetail) を参照してください。

Redfish 仮想メディアブートを使用して、ノードの Baseboard Management Controller (BMC) にブート イメージを提供することができます。これにより、BMC はイメージを仮想ドライブのいずれかに挿入 することができます。その後、ノードは仮想ドライブからイメージに存在するオペレーティングシステ ムにブートすることができます。

Redfish ハードウェア種別は、仮想メディアを通じたデプロイ、レスキュー、およびユーザーの各イ メージのブートに対応しています。Bare Metal Provisioning サービス (ironic) は、ノードのデプロイメ ント時に、ノードに関連付けられたカーネルイメージおよび ramdisk イメージを使用して、UEFI また は BIOS ブートモード用のブート可能 ISO イメージをビルドします。仮想メディアブートの主な利点 は、PXE の TFTP イメージ転送フェーズを排除し、HTTP GET 等の方法を使用することができる点で す。

4.6.1. Redfish 仮想メディアブートを使用するベアメタルサーバーのデプロイ

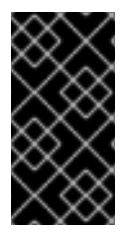

#### 重要

この機能は、本リリースではテクノロジープレビュー として提供しているため、Red Hat では全面的にはサポートしていません。これは、テスト用途にのみご利用いただく 機能です。実稼働環境にはデプロイしないでください。テクノロジープレビュー機能に ついての詳しい情報は[、対象範囲の詳細](https://access.redhat.com/ja/support/offerings/production/scope_moredetail) を参照してください。

仮想メディアを通じて **redfish** ハードウェア種別のノードをブートするには、ブートインターフェイス を **redfish-virtual-media** に設定し、UEFI ノードの場合は EFI システムパーティション (ESP) イメージ を定義します。続いて、登録したノードが Redfish 仮想メディアブートを使用するように設定します。

**Undercloud.com/** アライト・アライト アライト・アライト パラメーター パラメーター アライバー アライバー

#### 前提条件

- **undercloud.conf** ファイルの **enabled\_hardware\_types** パラメーターで、Redfish ドライバー が有効化されている。
- ベアメタルノードが登録されている。
- Image サービス (glance) に IPA およびインスタンスイメージがある。
- UEFI ノードの場合、EFI システムパーティション (ESP) イメージも Image サービス (glance) で利用可能でなければなりません。
- ベアメタルフレーバー
- クリーニングおよびプロビジョニング用ネットワーク

## 手順

1. Bare Metal サービス (ironic) のブートインターフェイスを **redfish-virtual-media** に設定しま す。

\$ openstack baremetal node set --boot-interface redfish-virtual-media \$NODE\_NAME

**\$NODE\_NAME** はノード名に置き換えてください。

2. UEFI ノードの場合は、ブートモードを **uefi** に設定します。

\$ openstack baremetal node set --property capabilities="boot\_mode:uefi" \$NODE\_NAME

**\$NODE\_NAME** はノード名に置き換えてください。

## 注記

BIOS ノードの場合は、このステップを実施しないでください。

3. UEFI ノードの場合は、EFI システムパーティション (ESP) イメージを定義します。

\$ openstack baremetal node set --driver-info bootloader=\$ESP \$NODE\_NAME

**\$ESP** は glance イメージの UUID または ESP イメージの URL に、 **\$NODE\_NAME** はノードの 名前に、それぞれ置き換えてください。

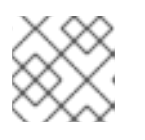

# 注記

BIOS ノードの場合は、このステップを実施しないでください。

4. ベアメタルノードにポートを作成し、そのポートをベアメタルノード上の NIC の MAC アドレ スに関連付けます。

\$ openstack baremetal port create --pxe-enabled True --node \$UUID \$MAC\_ADDRESS

**\$UUID** はベアメタルノードの UUID に、**\$MAC\_ADDRESS** はベアメタルノード上の NIC の MAC アドレスに、それぞれ置き換えてください。

5. 新しいベアメタルサーバーを作成します。

\$ openstack server create \ --flavor baremetal \ --image \$IMAGE \ --network \$NETWORK \ test instance

**\$IMAGE** および **\$NETWORK** は、使用するイメージおよびネットワークの名前に置き換えま す。

# 第5章 ベアメタルノードの管理

Bare Metal Provisioning サービス (ironic) が含まれるオーバークラウドをデプロイしたら、登録済みの ベアメタルノードに物理マシンをプロビジョニングして、オーバークラウドでベアメタルインスタンス を起動することができます。

## 前提条件

● Bare Metal Provisioning サービスが含まれるオーバークラウドのデプロイメントが正常に完了 していること。詳細は、Bare Metal Provisioning [サービスを有効にしたオーバークラウドのデ](#page-18-0) プロイ を参照してください。

# 5.1. ベアメタルインスタンスの起動

コマンドラインまたは OpenStack Dashboard のいずれかで、インスタンスを起動することができま す。

## 前提条件

● Bare Metal Provisioning サービスが含まれるオーバークラウドのデプロイメントが正常に完了 していること。詳細は、Bare Metal Provisioning [サービスを有効にしたオーバークラウドのデ](#page-18-0) プロイ を参照してください。

5.1.1. コマンドラインインターフェイスを使用したインスタンスの起動

OpenStack クライアント CLI を使用して、ベアメタルインスタンスを作成できます。

#### 前提条件

● Bare Metal Provisioning サービスが含まれるオーバークラウドのデプロイメントが正常に完了 していること。詳細は、Bare Metal Provisioning [サービスを有効にしたオーバークラウドのデ](#page-18-0) プロイ を参照してください。

## 手順

1. Identity サービス (keystone) に管理ユーザーとしてアクセスするためのシェルを設定します。

2. ベアメタルインスタンスを作成します。

\$ openstack server create \ --nic net-id=<network\_uuid> \ --flavor baremetal \  $-i$ mage <image uuid> \ myBareMetalInstance

- <network uuid> は、Bare Metal Provisioning サービスで使用するために作成したネット ワークの一意識別子に置き換えます。
- **<image uuid>** を、インスタンスが必要とするソフトウェアプロファイルを持つイメージ の一意の識別子に置き換えます。

<sup>\$</sup> source ~/overcloudrc

3. インスタンスのステータスを確認します。

\$ openstack server list --name myBareMetalInstance

## 5.1.2. Dashboard を使用したインスタンスの起動

Dashboard のグラフィカルユーザーインターフェイスを使用してベアメタルインスタンスをデプロイし ます。

#### 前提条件

● Bare Metal Provisioning サービスが含まれるオーバークラウドのデプロイメントが正常に完了 していること。詳細は、Bare Metal Provisioning [サービスを有効にしたオーバークラウドのデ](#page-18-0) プロイ を参照してください。

#### 手順

- 1. http[s]://DASHBOARD IP/dashboard で Dashboard にログインします。
- 2. プロジェクト > コンピュート > インスタンスの順にクリックします。
- 3. インスタンスの起動 をクリックします。
	- 詳細 タブで インスタンス名 を指定して、インスタンス数 に **1** を選択します。
	- ソース タブで ブートソースを選択してください のドロップダウンメニューから イメージ を選択し、続いて **↑** (上向き矢印) の記号をクリックしてオペレーティングシステムのディ スクイメージを選択します。選択したイメージが 割り当て済み に移動します。
	- **フレーバー タブで baremetal を選択します。**
	- ネットワーク タブで、**↑** (上向き矢印) および **↓** (下向き矢印) ボタンを使用して必要なネッ トワークを 利用可能 から 割り当て済み に移動します。ここでは、必ず Bare Metal Provisioning サービス用に作成した共有ネットワークを選択してください。
	- インスタンスをセキュリティーグループに割り当てるには、セキュリティーグループ タブ で矢印を使用してそのグループを 割り当て済み に移動します。
- 4. インスタンスの起動 をクリックします。

# 5.2. BARE METAL PROVISIONING サービスでのポートグループの設定

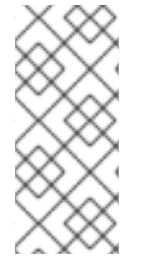

## 注記

ベアメタルノード向けのポートグループ機能は、本リリースでは テクノロジープレ ビュー として提供しているため、Red Hat では全面的にはサポートしていません。これ は、テスト目的にのみご利用いただく機能で、実稼働環境にデプロイすべきではありま せん。テクノロジープレビュー機能についての詳しい情報は、[対象範囲の詳細](https://access.redhat.com/ja/support/offerings/production/scope_moredetail) を参照し てください。

ポートグループ (ボンディング) の機能により、複数のネットワークインターフェイスを単一のボンディ ングされたインターフェイスに統合することができます。ポートグループの設定は常に、個別のポート 設定に優先します。

ポートグループに物理ネットワークがある場合には、そのポートグループ内の全ポートに同じ物理ネッ トワークを使用すべきです。Bare Metal Provisioning サービスは、**configdrive** を使用してインスタン スでのポートグループの設定をサポートしています。

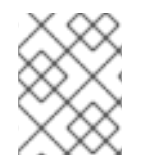

## 注記

Bare Metal Provisioning サービス API バージョン 1.26 は、ポートグループの設定をサ ポートしています。前提条件

● Bare Metal Provisioning サービスが含まれるオーバークラウドのデプロイメントが正常に完了 していること。詳細は、Bare Metal Provisioning [サービスを有効にしたオーバークラウドのデ](#page-18-0) プロイ を参照してください。

5.2.1. 手動によるスイッチ上のポートグループの設定

ベアメタルのデプロイメントでポートグループを設定するには、スイッチ上でポートグループを手動設 定する必要があります。スイッチによって名前が異なる場合があるため、スイッチ上のモードとプロパ ティーが、ベアメタル側のモードとプロパティーに対応している状態にする必要があります。

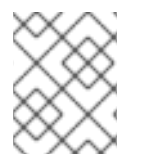

## 注記

iPXE を使用してデプロイメントを起動する必要がある場合、プロビジョニングとクリー ニングにはポートグループを使用できません。

ポートグループのフォールバック機能により、接続でエラーが発生した際に、1 つのポートグループ内 の全ポートを個々のスイッチポートにフォールバックさせることができます。スイッチがポートグルー プのフォールバックをサポートしているかどうかに応じて、**--support-standalone-ports** と **- unsupport-standalone-ports** のオプションを使用することができます。

### 前提条件

● Bare Metal Provisioning サービスが含まれるオーバークラウドのデプロイメントが正常に完了 していること。詳細は、Bare Metal Provisioning [サービスを有効にしたオーバークラウドのデ](#page-18-0) プロイ を参照してください。

5.2.2. Bare Metal Provisioning サービスでのポートグループの設定

複数のネットワークインターフェイスを単一の ボンディングインターフェイス に統合するポートグ ループを作成します。

#### 前提条件

● Bare Metal Provisioning サービスが含まれるオーバークラウドのデプロイメントが正常に完了 していること。詳細は、Bare Metal Provisioning [サービスを有効にしたオーバークラウドのデ](#page-18-0) プロイ を参照してください。

#### 手順

1. ポートグループが属する先のノード、その名前、アドレス、モード、プロパティー、スタンド アロンポートへのフォールバックをサポートするかどうかを指定して、ポートグループを作成 します。

# openstack baremetal port group create --node NODE\_UUID --name NAME --address MAC\_ADDRESS --mode MODE --property miimon=100 --property xmit\_hash\_policy="layer2+3" --support-standalone-ports

また、**openstack baremetal port group set** コマンドを使用してポートグループを更新するこ ともできます。

アドレスを指定しない場合には、デプロイされるインスタンスのポートグループアドレスは OpenStack Networking のポートと同じになります。neutron ポートを接続しないと、ポートグ ループの設定は失敗します。

インターフェイスの接続中には、ポートグループの優先度はポートよりも高くなるので、最初 に使用されます。現在、インターフェイスの接続要求で、ポートグループとポートのどちらを 優先するかを指定することはできません。ポートのないポートグループは無視されます。

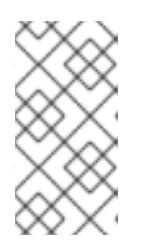

## 注記

ポートグループは、手動でスタンドアロンモードに設定する必要があります。そ のためには、イメージ内で設定するか、**configdrive** を生成してノードの **instance\_info** に追加します。ポートグループの設定が機能するには、**cloudinit** バージョン 0.7.7 以降を使用している必要があります。

- 2. ポートをポートグループに関連付けます。
	- ポートの作成中

# openstack baremetal port create --node NODE\_UUID --address MAC\_ADDRESS -port-group test

● ポートの更新中

# openstack baremetal port set PORT\_UUID --port-group PORT\_GROUP\_UUID

3. **cloud-init** 対応のイメージまたはボンディングをサポートしているイメージを提供することに より、インスタンスを起動します。 ポートグループが適切に設定されているかを確認するには、以下のコマンドを実行します。

# cat /proc/net/bonding/bondX

**X** は、**cloud-init** が設定済みの各ポートグループに対して自動生成する番号です。**0** で始まり、 ポートグループを設定するたびに1つずつ増えます。

## 5.3. ホストから IP アドレスへのマッピングの確認

各 IP アドレスが割り当てられているホストおよびベアメタルノードを確認するには、以下のコマンド を使用します。これらのコマンドにより、ホストに直接アクセスせずに、ホストから IP へのマッピン グをアンダークラウドで確認することが可能です。

#### 前提条件

● Bare Metal Provisioning サービスが含まれるオーバークラウドのデプロイメントが正常に完了 していること。詳細は、Bare Metal Provisioning [サービスを有効にしたオーバークラウドのデ](#page-18-0) プロイ を参照してください。

## 手順

1. 以下のコマンドを実行して、各ホストの IP アドレスを表示します。

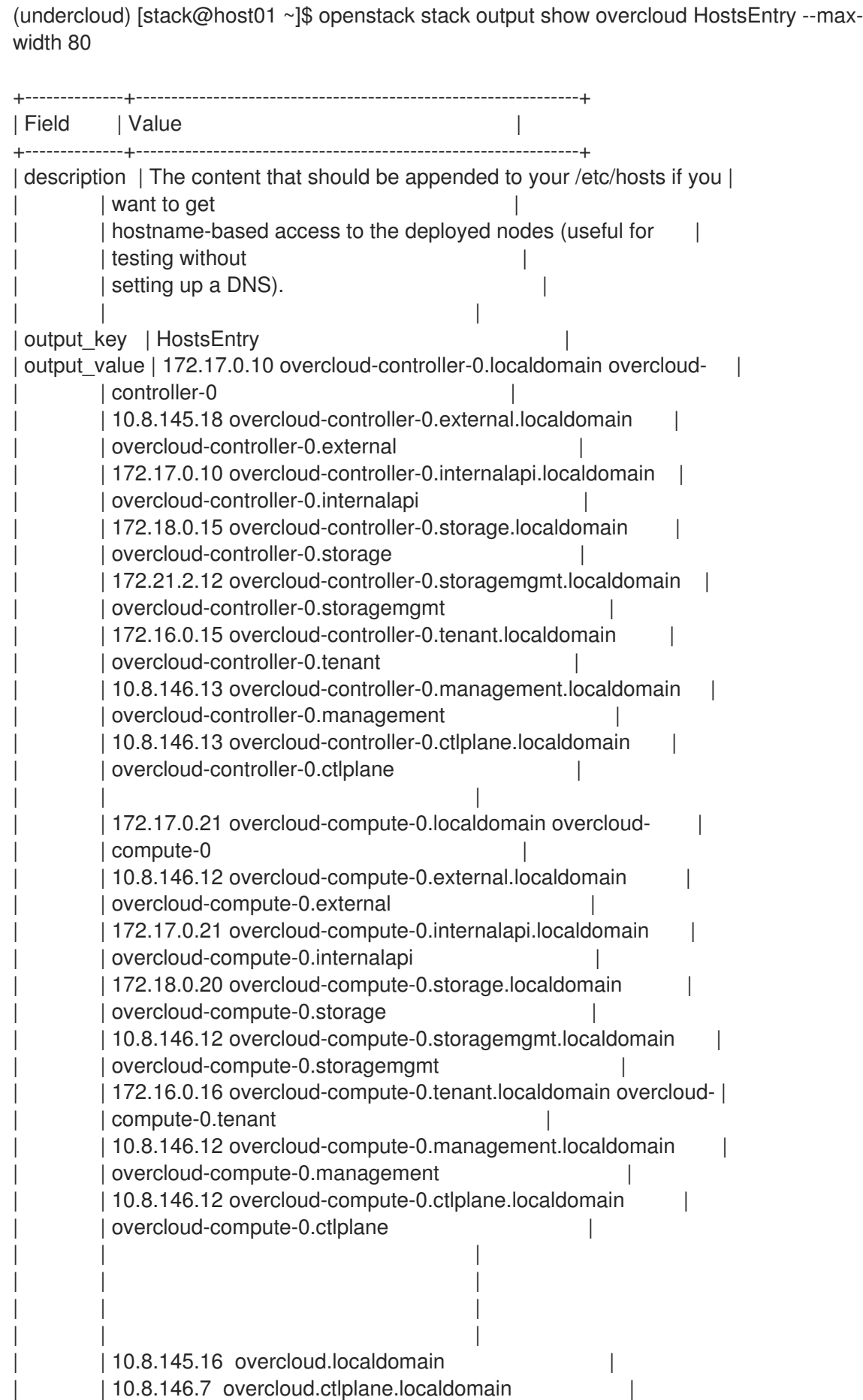

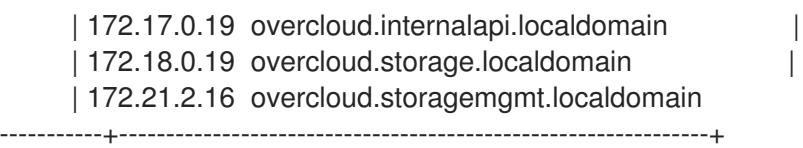

## 2. 特定のホストに絞り込むには、以下のコマンドを実行します。

(undercloud) [stack@host01 ~]\$ openstack stack output show overcloud HostsEntry -c output\_value -f value | grep overcloud-controller-0

172.17.0.12 overcloud-controller-0.localdomain overcloud-controller-0 10.8.145.18 overcloud-controller-0.external.localdomain overcloud-controller-0.external 172.17.0.12 overcloud-controller-0.internalapi.localdomain overcloud-controller-0.internalapi 172.18.0.12 overcloud-controller-0.storage.localdomain overcloud-controller-0.storage 172.21.2.13 overcloud-controller-0.storagemgmt.localdomain overcloud-controller-0.storagemgmt 172.16.0.19 overcloud-controller-0.tenant.localdomain overcloud-controller-0.tenant

10.8.146.13 overcloud-controller-0.management.localdomain overcloud-controller-0.management

(undercloud) [stack@host01 ~]\$ openstack baremetal node list --fields uuid name

10.8.146.13 overcloud-controller-0.ctlplane.localdomain overcloud-controller-0.ctlplane

3. ホストをベアメタルノードにマッピングするには、以下のコマンドを実行します。

```
instance_info -f json
\lceil{
  "UUID": "c0d2568e-1825-4d34-96ec-f08bbf0ba7ae",
  "Instance Info": {
    "root_gb": "40",
    "display_name": "overcloud-compute-0",
    "image_source": "24a33990-e65a-4235-9620-9243bcff67a2",
    "capabilities": "{\"boot_option\": \"local\"}",
    "memory_mb": "4096",
    "vcpus": "1",
    "local_gb": "557",
    "configdrive": "******",
    "swap_mb": "0",
    "nova_host_id": "host01.lab.local"
  },
  "Name": "host2"
 },
 {
  "UUID": "8c3faec8-bc05-401c-8956-99c40cdea97d",
  "Instance Info": {
    "root_gb": "40",
    "display_name": "overcloud-controller-0",
    "image_source": "24a33990-e65a-4235-9620-9243bcff67a2",
    "capabilities": "{\"boot_option\": \"local\"}",
    "memory_mb": "4096",
    "vcpus": "1",
    "local_gb": "557",
    "configdrive": "******",
    "swap_mb": "0",
    "nova_host_id": "host01.lab.local"
```
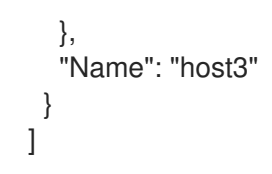

# 5.4. 仮想ネットワークインターフェイスの接続と切断

Bare Metal Provisioning サービスには、仮想ネットワークインターフェイス間のマッピングを管理する ための API があります。たとえば、OpenStack Networking サービスのインターフェイスと実際の物理 インターフェイス (NIC) などです。これらのインターフェイスを各 Bare Metal Provisioning ノードに設 定して、仮想ネットワークインターフェイス (VIF) から物理ネットワークインターフェイス (PIF) への マッピングロジックを設定することができます。インターフェイスを設定するには、**openstack baremetal node vif\*** コマンドを使用します。

## 前提条件

● Bare Metal Provisioning サービスが含まれるオーバークラウドのデプロイメントが正常に完了 していること。詳細は、Bare Metal Provisioning [サービスを有効にしたオーバークラウドのデ](#page-18-0) プロイ を参照してください。

## 手順

1. ベアメタルノードに現在接続されている VIF の ID をリスト表示します。

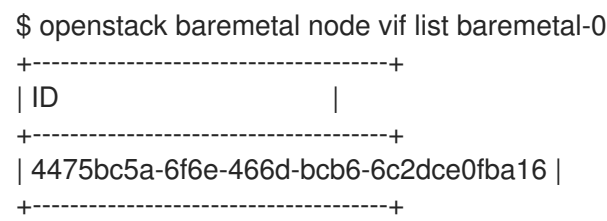

2. VIF がアタッチされた後に、Bare Metal Provisioning サービスは OpenStack Networking サービ ス内の仮想ポートを実際の物理ポートの MAC アドレスで更新します。このポートアドレスを 確認します。

\$ openstack port show 4475bc5a-6f6e-466d-bcb6-6c2dce0fba16 -c mac\_address -c fixed\_ips +-------------+-----------------------------------------------------------------------------+ | Field | Value +-------------+-----------------------------------------------------------------------------+ | fixed\_ips | ip\_address='192.168.24.9', subnet\_id='1d11c677-5946-4733-87c3- 23a9e06077aa' | | mac\_address | 00:2d:28:2f:8d:95 +-------------+-----------------------------------------------------------------------------+

3. **baremetal-0** ノードを作成したネットワーク上に新規ポートを作成します。

\$ openstack port create --network baremetal --fixed-ip ip-address=192.168.24.24 baremetal-0-extra

4. インスタンスからポートを削除します。

\$ openstack server remove port overcloud-baremetal-0 4475bc5a-6f6e-466d-bcb6- 6c2dce0fba16

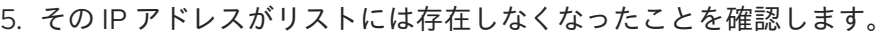

\$ openstack server list

6. そのノードに接続されている VIF があるかどうかを確認します。

\$ openstack baremetal node vif list baremetal-0 \$ openstack port list

7. 新規作成されたポートを追加します。

\$ openstack server add port overcloud-baremetal-0 baremetal-0-extra

8. 新しい IP アドレスに新しいポートが表示されることを確認します。

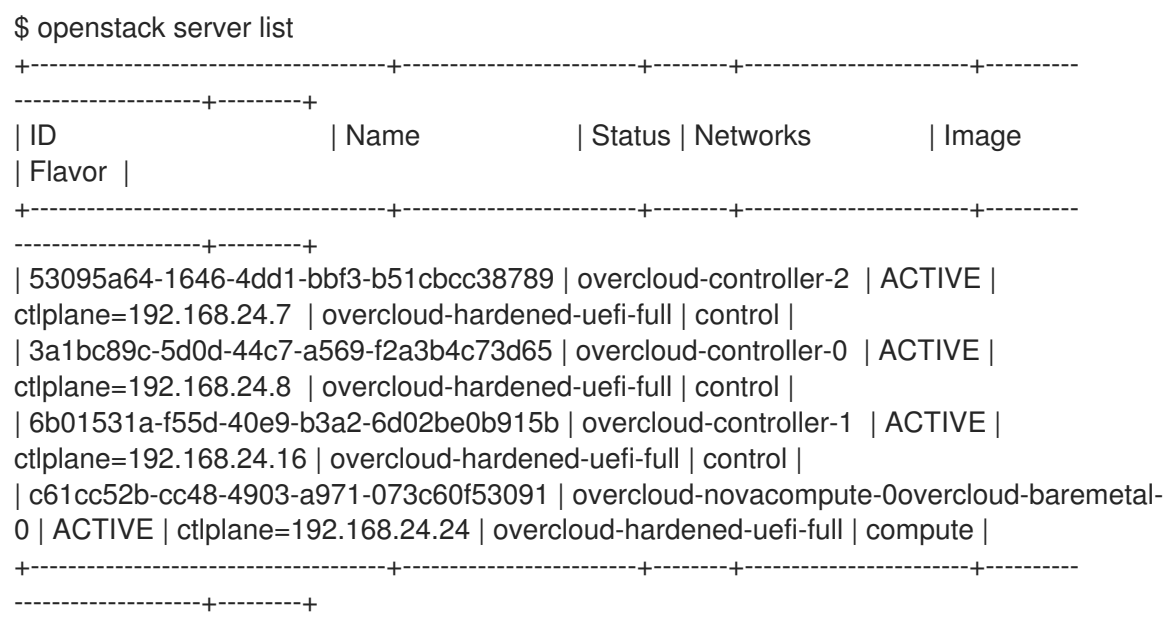

9. VIF ID が新規ポートの UUID であるかどうかを確認します。

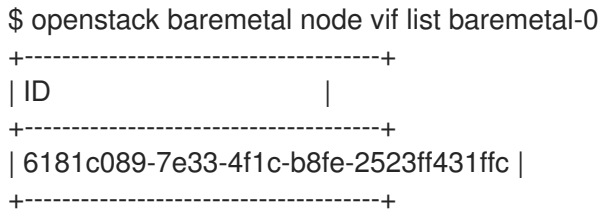

10. OpenStack Networking ポートの MAC アドレスが更新され、Bare Metal Provisioning サービス ポートの中の 1 つと一致しているかどうかを確認します。

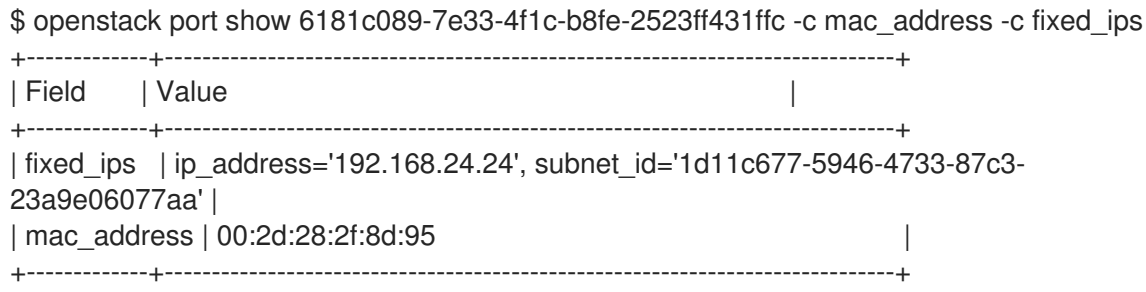

11. 新規 IP アドレスを認識するように、ベアメタルノードを再起動します。

\$ openstack server reboot overcloud-baremetal-0

インターフェイスを接続または切断した後には、ベアメタルの OS は変更されたネットワーク インターフェイスを削除/追加/変更します。ポートを置き換える場合、DHCP 要求が新規 IP ア ドレスを取得しますが、古い DHCP リースがまだ有効なので、多少時間がかかる場合がありま す。変更を即時に適用するには、ベアメタルホストをリブートします。

# 5.5. BARE METAL PROVISIONING サービスの通知の設定

Bare Metal Provisioning サービス (ironic) を設定して、サービス内で発生するさまざまなイベントの通 知を表示することができます。外部サービスは、請求目的、データストアの監視、およびその他の目的 でこれらの通知を使用することができます。Bare Metal Provisioning サービスの通知を有効にするに は、**ironic.conf** 設定ファイルで以下のオプションを設定する必要があります。

#### 前提条件

● Bare Metal Provisioning サービスが含まれるオーバークラウドのデプロイメントが正常に完了 していること。詳細は、Bare Metal Provisioning [サービスを有効にしたオーバークラウドのデ](#page-18-0) プロイ を参照してください。

## 手順

- **[DEFAULT]** セクションの notification level オプションは、通知送信の最小の優先度を決定し ます。このオプションの値は、**debug**、**info**、**warning**、**error**、**critical** のいずれかに設定する ことができます。オプションが **warning** に設定されると、優先度が **warning**、**error**、または **critical** のいずれかである通知はすべて送信されますが、優先度が **debug** または **info** の通知は 送信させません。このオプションが設定されていない場合には、通知は一切送信されません。 利用可能な各通知の優先度は、以下に記載しています。
- **[oslo\_messaging\_notifications]** セクションの **transport\_url** のオプションは、通知の送信に 使用されるメッセージバスを決定します。このオプションが設定されていない場合には、RPC に使われるデフォルトのトランスポートが使用されます。

通知はすべて、メッセージバス内の ironic versioned notifications トピックで発行されます。通常 は、メッセージバスを通過する各種別のメッセージは、メッセージの内容を説明しているトピックに関 連付けられます。

## 5.6. 電源異常からの自動復帰の設定

Bare Metal Provisioning サービス (ironic) には、ノードの電源、クリーニング、およびレスキューア ボートの失敗を記録する文字列フィールド **fault** があります。

#### 表5.1 Ironic ノードの異常

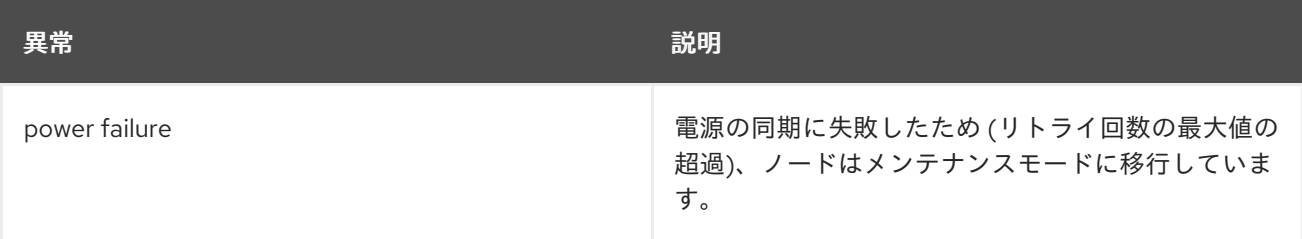

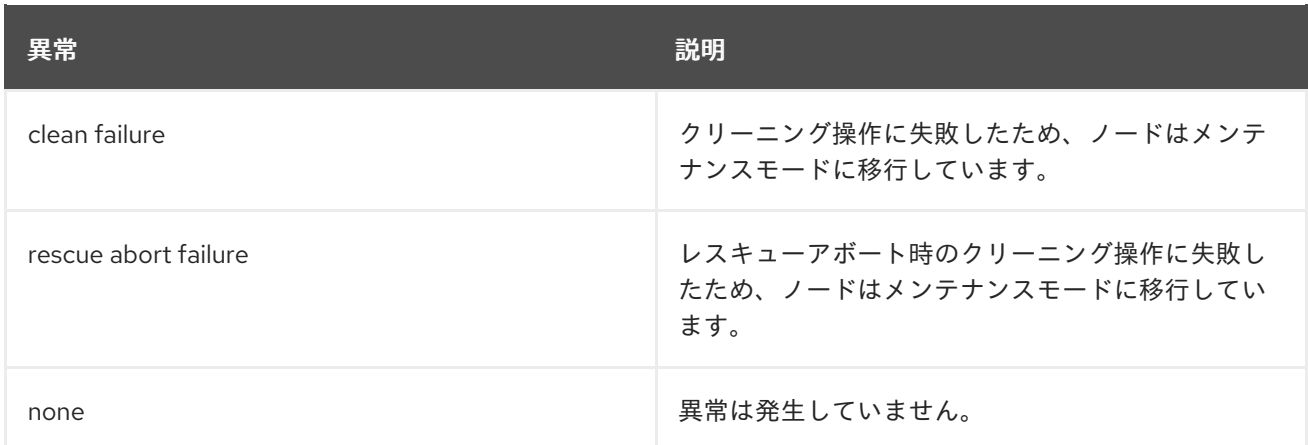

Conductor は、このフィールドの値を定期的に確認します。Conductor が **power failure** の状態を検出 し、ノードの電源の復旧に成功すると、ノードはメンテナンスモードから抜け出し動作状態に戻りま す。

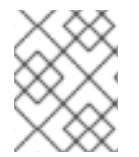

## 注記

オペレーターが手動でノードをメンテナンスモードに切り替えた場合には、Conductor が自動的にノードをメンテナンスモードから移行させることはありません。

デフォルトの間隔は 300 秒ですが、hieradata を使用して director からこの間隔を設定することができ ます。

#### 前提条件

● Bare Metal Provisioning サービスが含まれるオーバークラウドのデプロイメントが正常に完了 していること。詳細は、Bare Metal Provisioning [サービスを有効にしたオーバークラウドのデ](#page-18-0) プロイ を参照してください。

#### 手順

● 以下の hieradata を追加して、カスタムの復帰間隔を設定します。

ironic::conductor::power\_failure\_recovery\_interval

電源異常からの自動復帰を無効にするには、値を **0** に設定します。

## 5.7. オーバークラウドノードのイントロスペクション

オーバークラウドノードのイントロスペクションを実行して、ノードの仕様を識別し、director に保存 します。

#### 手順

- 1. アンダークラウドホストに **stack** ユーザーとしてログインします。
- 2. **overcloudrc** 認証情報ファイルを入手します。

\$ source ~/overcloudrc

3. イントロスペクションコマンドを実行します。

\$ openstack baremetal introspection start [--wait] <NODENAME>

<NODENAME> は、検査するノードの名前または UUID に置き換えます。

4. イントロスペクションのステータスを確認します。

\$ openstack baremetal introspection status <NODENAME>

<NODENAME> は、ノードの名前または UUID に置き換えます。

## 次のステップ

● イントロスペクションデータを抽出します。

\$ openstack baremetal introspection data save <NODE-UUID>

<NODENAME> は、ノードの名前または UUID に置き換えます。

# 第6章 ブート可能ボリュームからベアメタルインスタンスを作成で きるようにベアメタルノードを設定する

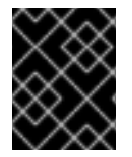

## 重要

この機能は Red Hat OpenStack Platform 17.1 では非推奨になりました。RHOSP 17.1 では バグ修正とサポートが提供されますが、新しい機能の拡張は行われません。

Block Storage サービス (cinder) にボリュームを作成し、これらのボリュームを Bare Metal Provisioning サービス (ironic) で作成するベアメタルインスタンスに接続することができます。

クラウドユーザーがブート可能ボリュームからベアメタルインスタンスを作成できるようにするには、 次のタスクを実行します。

- 1. ブート可能ボリュームからベアメタルインスタンスを起動できるように各ベアメタルノードを 設定します。
- 2. ブートディスク上で iSCSI カーネルパラメーターを設定します。

# 6.1. 前提条件

● Bare Metal Provisioning サービス (ironic) は、iSCSI インターフェイスを介してベアメタルノー ドをブロックストレージボリュームに接続します。したがって、オーバークラウドは、Block Storage サービス (cinder) の iSCSI バックエンドを使用してデプロイする必要があります。 Block Storage サービスの iSCSI バックエンドを有効にするには、**CinderEnableIscsiBackend** パラメーターを **true** に設定し、オーバークラウドをデプロイします。

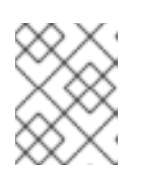

#### 注記

Red Hat Ceph Storage バックエンドでは Block Storage ボリュームブート機能 を使用できません。

6.2. ブート可能ボリュームからベアメタルインスタンスを作成するための ノードの設定

各ベアメタルノードを設定して、ブート可能ボリュームからベアメタルインスタンスを起動できるよう にする必要があります。

#### 手順

1. オーバークラウド認証情報ファイルを入手します。

\$ source ~/<credentials file>

- <credentials file> を認証情報ファイルの名前 (overcloudrc など) に置き換えます。
- 2. 各ベアメタルノードの **iscsi\_boot** 機能を **true** に設定します。

\$ openstack baremetal node set --property capabilities=iscsi\_boot:true <node\_uuid>

● <node\_uuid> をベアメタルノードの ID に置き換えます。

3. 各ベアメタルノードの **storage-interface** を **cinder** に設定します。

\$ openstack baremetal node set --storage-interface cinder <node\_uuid>

4. ノードの iSCSI コネクターを作成します。

\$ openstack baremetal volume connector create --node <node\_uuid> \ --type ign --connector-id <connector\_id>

● <connector id> を各ノードの一意の ID (例: **iqn.2010-10.org.openstack.node<NUM>)** に 置き換えます。ここで、**<NUM>** は各ノードの増分番号です。

6.3. ブートディスクでの ISCSI カーネルパラメーターの設定

カーネルで iSCSI ブートを有効にするには、インスタンスイメージを設定する必要があります。

#### 手順

- 1. アンダークラウドホストに **stack** ユーザーとしてログインします。
- 2. **stackrc** アンダークラウド認証情報ファイルを入手します。

\$ source ~/stackrc

- 3. Red Hat Enterprise Linux [製品ソフトウェアダウンロードページ](https://access.redhat.com/downloads/content) から、QCOW2 形式の Red Hat Enterprise Linux KVM イメージをダウンロードします。
- 4. イメージをアンダークラウドの **/home/stack/** ディレクトリーにコピーします。
- 5. QCOW2 イメージをマウントし、**root** ユーザーとしてアクセスします。
	- a. **nbd** カーネルモジュールを読み込みます。

\$ sudo modprobe nbd

b. QCOW イメージを **/dev/nbd0** として接続します。

\$ sudo qemu-nbd --connect=/dev/nbd0 <image>

c. NBD 上のパーティションを確認します。

\$ sudo fdisk /dev/nbd0 -l

新しい Red Hat Enterprise Linux QCOW2 イメージには、パーティションが1つだけ含まれ ます。通常、そのパーティションは NBD の **/dev/nbd0p1** という名前です。

d. イメージのマウントポイントを作成します。

\$ mkdir /tmp/mountpoint

e. イメージをマウントします。

\$ sudo mount /dev/nbd0p1 /tmp/mountpoint/

f. イメージがホストのデバイス情報にアクセスできるように、**dev** ディレクトリーをマウン トします。

\$ sudo mount -o bind /dev /tmp/mountpoint/dev

g. ルートディレクトリーをマウントポイントに変更します。

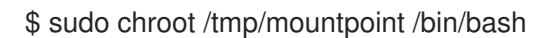

6. イメージ上で iSCSI を設定します。

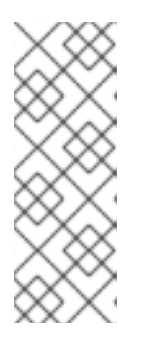

注記 このステップの一部のコマンドにより、以下のエラーが返される場合がありま す。

lscpu: cannot open /proc/cpuinfo: No such file or directory

このエラーは重要ではないので、エラーを無視して構いません。

a. **resolv.conf** ファイルを一時的な場所に移動します。

# mv /etc/resolv.conf /etc/resolv.conf.bak

b. Red Hat コンテンツ配信ネットワークの DNS 要求を解決するために、一時的な **resolv.conf** ファイルを作成します。以下の例では、ネームサーバーに **8.8.8.8** を使用して います。

# echo "nameserver 8.8.8.8" > /etc/resolv.conf

c. マウントしたイメージを Red Hat コンテンツ配信ネットワークに登録します。

# subscription-manager register

コマンドにより要求されたら、ユーザー名およびパスワードを入力します。

d. Red Hat Enterprise Linux が含まれるサブスクリプションをアタッチします。

# subscription-manager list --all --available # subscription-manager attach --pool <POOLID>

**<POOLID>** をサブスクリプションのプール ID に置き換えます。

e. デフォルトのリポジトリーを無効にします。

# subscription-manager repos --disable "\*"

- f. Red Hat Enterprise Linux リポジトリーを有効にします。
	- Red Hat Enterprise Linux 7:

# subscription-manager repos --enable "rhel-7-server-rpms"

● Red Hat Enterprise Linux 8:

# subscription-manager repos --enable "rhel-8-for-x86\_64-baseos-eus-rpms"

g. **iscsi-initiator-utils** パッケージをインストールします。

# yum install -y iscsi-initiator-utils

h. マウントしたイメージの登録を解除します。

# subscription-manager unregister

i. 元の **resolv.conf** ファイルを復元します。

# mv /etc/resolv.conf.bak /etc/resolv.conf

j. マウントされたイメージのカーネルバージョンを確認します。

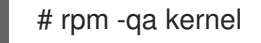

たとえば、出力が **kernel-3.10.0-1062.el7.x86\_64** の場合、カーネルバージョンは **3.10.0- 1062.el7.x86\_64** になります。次のステップのために、このカーネルバージョンを書き留め ておきます。

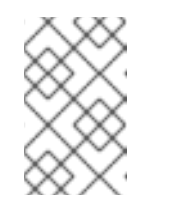

## 注記

新しい Red Hat Enterprise Linux QCOW2 イメージには、1 つのカーネルバー ジョンしかインストールされません。複数のカーネルバージョンがインス トールされている場合は、最新のものを使用してください。

k. initramfs イメージに **network** および **iscsi** dracut モジュールを追加します。

# dracut --force --add "network iscsi" /boot/initramfs-<KERNELVERSION>.img <KERNELVERSION>

**<KERNELVERSION>** を **rpm -qa kernel** から取得したバージョン番号に置き換えます。以 下の例では、カーネルバージョンに **3.10.0-1062.el7.x86\_64** を使用しています。

# dracut --force --add "network iscsi" /boot/initramfs-3.10.0-1062.el7.x86\_64.img 3.10.0- 1062.el7.x86\_64

l. マウントされたイメージからホストオペレーティングシステムに戻ります。

# exit

- 7. イメージをアンマウントします。
	- a. 一時的なマウントポイントから **dev** ディレクトリーをアンマウントします。

\$ sudo umount /tmp/mountpoint/dev

b. マウントポイントからイメージをアンマウントします。

\$ sudo umount /tmp/mountpoint

c. QCOW2 イメージを **/dev/nbd0/** から切断します。

\$ sudo qemu-nbd --disconnect /dev/nbd0

- 8. イメージ上で **grub** メニュー設定を再ビルドします。
	- a. **libguestfs-tools** パッケージをインストールします。

\$ sudo yum -y install libguestfs-tools

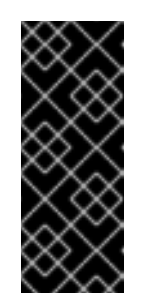

## 重要

アンダークラウドに **libguestfs-tools** パッケージをインストールする場合 は、アンダークラウドの **tripleo\_iscsid** サービスとのポートの競合を避ける ために **iscsid.socket** を無効にします。

\$ sudo systemctl disable --now iscsid.socket

b. QEMU を直接使用するように **libguestfs** バックエンドを設定します。

\$ export LIBGUESTFS\_BACKEND=direct

c. イメージの grub 設定を更新し、ブートディスクに **rd.iscsi.firmware=1** カーネルパラメー ターを設定します。

\$ guestfish -a /tmp/images/{{ dib\_image }} -m /dev/sda3 sh "mount /dev/sda2 /boot/efi && rm /boot/grub2/grubenv && /sbin/grub2-mkconfig -o /boot/grub2/grub.cfg && cp /boot/grub2/grub.cfg /boot/efi/EFI/redhat/grub.cfg && grubby --update-kernel=ALL - args=\"rd.iscsi.firmware=1\" && cp /boot/grub2/grubenv /boot/efi/EFI/redhat/grubenv && echo Success"

9. iSCSI 対応イメージをイメージサービスにアップロードします (glance):

\$ openstack image create --disk-format qcow2 --container-format bare \ --file <image> <image\_name>

- **<image>** を iSCSI 対応イメージの名前 (例: **rhel-server-7.7-x86\_64-kvm.qcow2**) に置き換 えます。
- **<image\_ref> を、イメージの参照に使用する名前 (<b>rhel-server-7.7-iscsi** など) に置き換え ます。

## 6.4. ブート可能ボリュームからのベアメタルインスタンスの作成

ベアメタルノードがブート可能ボリュームから作成されたベアメタルインスタンスをホストできること を確認するには、ブート可能ボリュームを作成し、インスタンスを起動します。

#### 手順

1. オーバークラウド認証情報ファイルを入手します。

\$ source ~/<credentials\_file>

- **<credentials\_file>** を認証情報ファイルの名前 (**overcloudrc** など) に置き換えます。  $\bullet$
- 2. iSCSI 対応のインスタンスイメージからボリュームを作成します。

\$ openstack volume create --size 10 --image <image\_ref> --bootable myBootableVolume

- <image ref> を、ボリュームに書き込むイメージの名前または ID (rhel-server-7.7-iscsi な ど) に置き換えます。
- 3. ブートボリュームを使用するベアメタルインスタンスを作成します。

\$ openstack server create --flavor baremetal --volume myBootableVolume --key default myBareMetalInstance

# 第7章 BARE METAL PROVISIONING サービスのトラブルシュー ティング

Bare Metal Provisioning サービス (ironic) が含まれる環境内の問題を診断します。

# 7.1. PXE ブートエラー

PXE ブートで直面する問題を評価し、修正するには、以下のトラブルシューティング手順を使用しま す。

## Permission Denied エラー

ベアメタルノードのコンソールで **Permission Denied** エラーが表示された場合には、以下に示すよう に、必ず適切な SELinux コンテキストを **/httpboot** および **/tftpboot** ディレクトリーに適用してくださ い。

# semanage fcontext -a -t httpd\_sys\_content\_t "/httpboot(/.\*)?" # restorecon -r -v /httpboot # semanage fcontext -a -t tftpdir\_t "/tftpboot(/.\*)?" # restorecon -r -v /tftpboot

## **/pxelinux.cfg/XX-XX-XX-XX-XX-XX**でのブートプロセスのフリーズ

ノードのコンソールで、IP アドレスは取得しているがプロセスが停止しているように表示されている場 合は、**ironic.conf** ファイルで誤った PXE ブートテンプレートを使用している可能性があります。

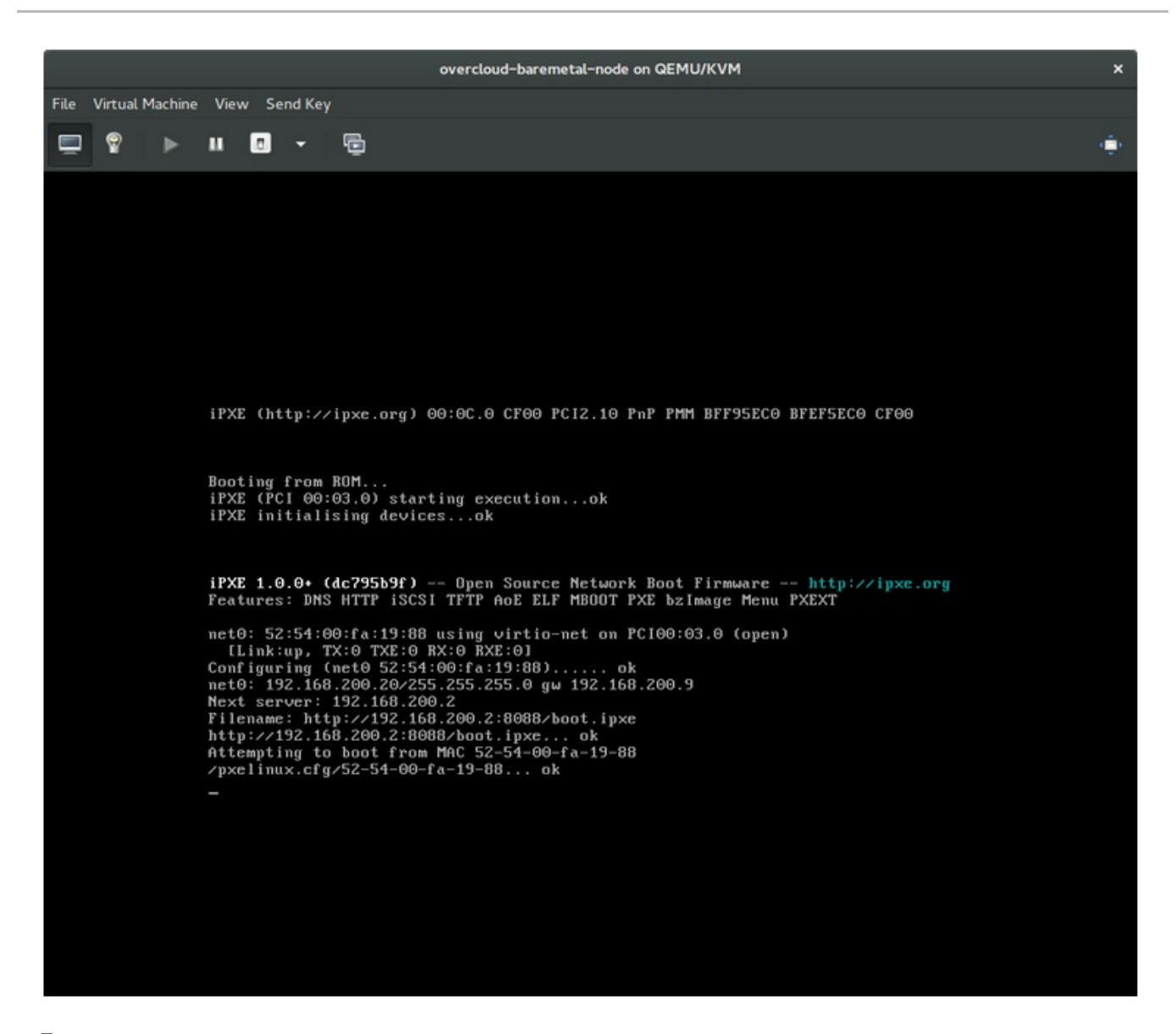

\$ grep ^pxe\_config\_template ironic.conf pxe\_config\_template=\$pybasedir/drivers/modules/ipxe\_config.template

デフォルトのテンプレートは **pxe\_config.template** であるため、i を省略して、誤って **ipxe\_config.template** と入力しがちです。

# 7.2. ベアメタルノードブート後のログインエラー

設定時に指定した root パスワードを使用してノードにログインできない場合、デプロイされたイメー ジにブートしていないことを示しています。**deploy-kernel/deploy-ramdisk** イメージにログインして おり、システムが正しい イメージを読み込んでいない可能性があります。

この問題を修正するには、Compute または Bare Metal Provisioning サービスノードの **/httpboot/pxelinux.cfg/MAC\_ADDRESS** にある PXE ブートの設定ファイルをチェックして、このファ イルにリストされている全 IP アドレスがベアメタルネットワークの IP アドレスに対応していることを 確認してください。

# 注記

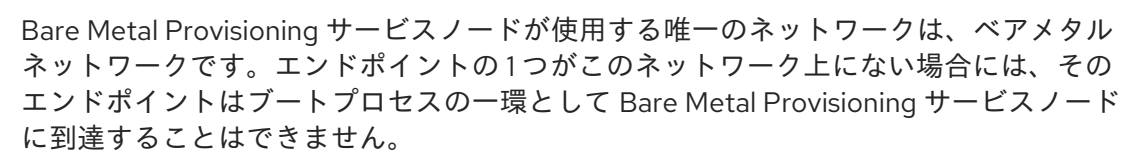

たとえば、ファイルの kernel の行は以下のようになります。

kernel http://192.168.200.2:8088/5a6cdbe3-2c90-4a90-b3c6-85b449b30512/deploy\_kernel selinux=0 disk=cciss/c0d0,sda,hda,vda iscsi\_target\_iqn=iqn.2008-10.org.openstack:5a6cdbe3-2c90-4a90-b3c6- 85b449b30512 deployment\_id=5a6cdbe3-2c90-4a90-b3c6-85b449b30512 deployment\_key=VWDYDVVEFCQJNOSTO9R67HKUXUGP77CK ironic\_api\_url=http://192.168.200.2:6385 troubleshoot=0 text nofb nomodeset vga=normal boot\_option=netboot ip=\${ip}:\${next-server}:\${gateway}:\${netmask} BOOTIF=\${mac} ipa-apiurl=http://192.168.200.2:6385 ipa-driver-name=ipmi boot\_mode=bios initrd=deploy\_ramdisk coreos.configdrive=0 || goto deploy

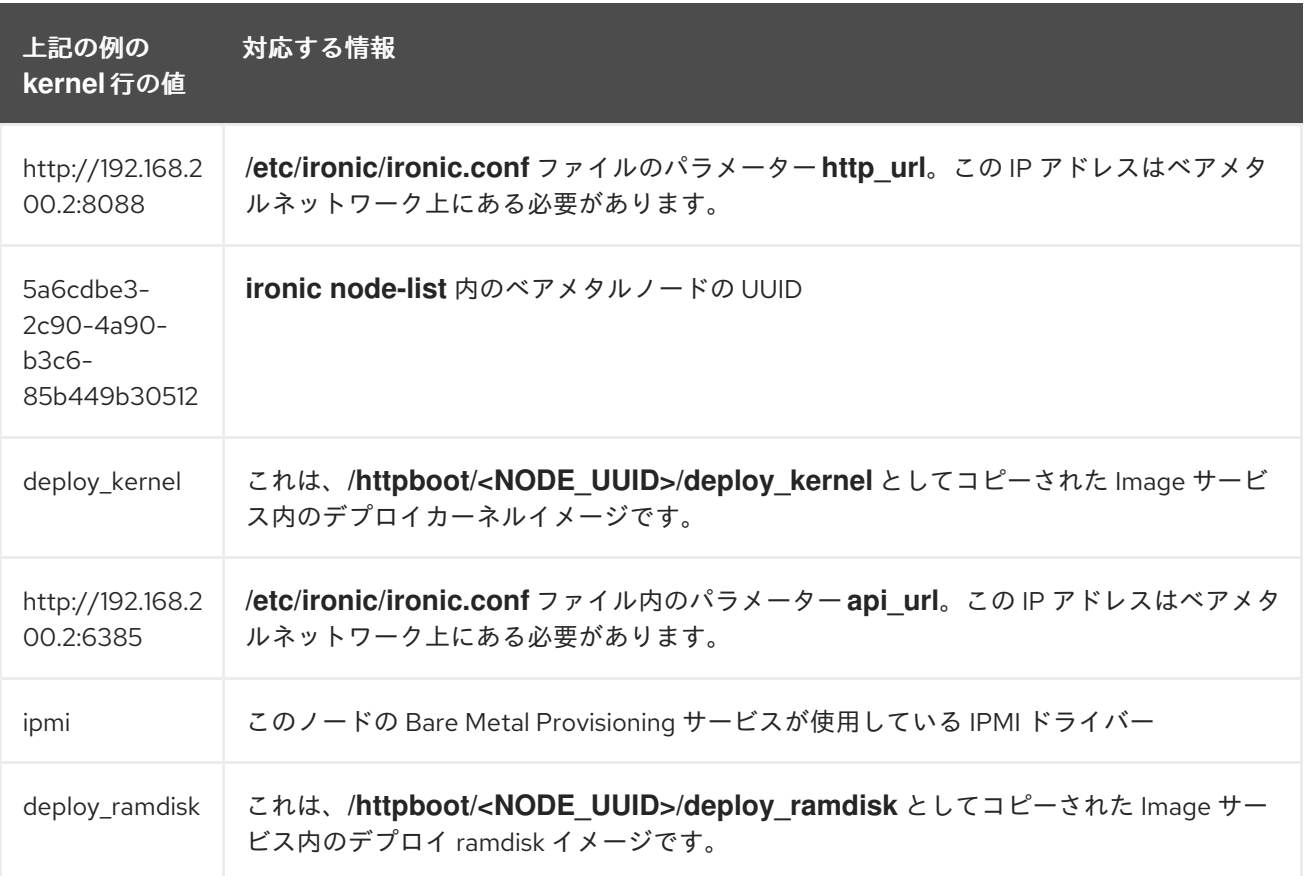

**/httpboot/pxelinux.cfg/MAC\_ADDRESS** と **ironic.conf** ファイルの間で値が一致していない場合:

- 1. **ironic.conf** ファイル内の値を更新します。
- 2. Bare Metal Provisioning サービスを再起動します。
- 3. ベアメタルインスタンスを再デプロイします。

# 7.3. デプロイされたノードでの BOOT-TO-DISK エラー

特定のハードウェアでは、デプロイされたノードで問題が発生し、デプロイメントの一環としての以降

のブート操作中にノードがディスクからブートできない可能性があります。これは通常、director が ノードで要求する永続的なブート設定を BMC が反映しないために発生します。代わりに、ノードは PXE ターゲットからブートします。

この場合、ノードの BIOS でブート順序を更新する必要があります。HDD を最初のブートデバイスに設 定し、次に PXE を非デフォルトのオプションに設定します。これにより、デフォルトではノードは ディスクからブートし、必要に応じてイントロスペクションまたはデプロイメント時にネットワークか らブートすることができます。

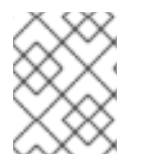

# 注記

このエラーは、LegacyBIOS ファームウェアを使用するほとんどのノードに該当しま す。

# 7.4. BARE METAL PROVISIONING サービスが正しいホスト名を受信しな い

Bare Metal Provisioning サービスが正しいホスト名を受信しない場合は、**cloud-init** でエラーが発生し ていることを意味します。この問題を修正するには、ベアメタルのサブネットを OpenStack Networking サービス内のルーターに接続します。この設定により、要求が meta-data エージェントに 正しくルーティングされます。

# 7.5. BARE METAL PROVISIONING サービスのコマンド実行時に OPENSTACK IDENTITY サービスの認証情報が無効

Identity サービスへの認証で問題がある場合には、**ironic.conf** ファイルの **identity\_uri** パラメーターを チェックして、**keystone** AdminURL から **/v2.0** が削除されていることを確認してください。たとえ ば、**identity\_uri** を **http://IP:PORT** に設定します。

7.6. ハードウェアの登録

ノードの登録情報が間違っていると、登録したハードウェアで問題が発生する可能性があります。属性 名と値を正しく入力してください。属性名を誤って入力すると、システムは属性をノードの詳細に追加 しますが、無視されます。

**openstack baremetal node set** コマンドを使用して、ノードの情報を更新します。以下の例では、 ノードの登録されたメモリー使用量を 2 GB に更新します。

\$ openstack baremetal node set --property memory\_mb=2048 **NODE\_UUID**

# 7.7. IDRAC に関する問題のトラブルシューティング

## Redfish 管理インターフェイスがブートデバイスの設定に失敗する

特定の iDRAC ファームウェアバージョンの **idrac-redfish** 管理インターフェイスを使用する場合、 UEFI ブートのベアメタルサーバーでブートデバイスの設定を試みると、iDRAC は以下のエラーを返 します。

Unable to Process the request because the value entered for the parameter Continuous is not supported by the implementation.

この問題が発生した場合には、ノードの **driver-info** の **force\_persistent\_boot\_device** パラメー ターを **Never** に設定します。

openstack baremetal node set --driver-info force\_persistent\_boot\_device=Never \${node\_uuid}

### 電源オフ時のタイムアウト

一部のサーバーで、電源のオフに長時間を要し、タイムアウトする場合があります。デフォルトの リトライ回数は **6** で、その結果 30 秒でタイムアウトになります。タイムアウトの時間を 90 秒に増 やすには、アンダークラウドの hieradata オーバーライドファイルで

**ironic::agent::rpc\_response\_timeout** の値を **18** に設定して、**openstack undercloud install** コマ ンドを再実行します。

ironic::agent::rpc\_response\_timeout: 18

## ベンダーパススルーのタイムアウト

ベンダーパススルーコマンドを実行するのに iDRAC が利用できない場合、これらのコマンドの実行 に非常に長い時間がかかり、タイムアウトします。

openstack baremetal node passthru call --http-method GET \ aed58dca-1b25-409a-a32f-3a817d59e1e0 list\_unfinished\_jobs Timed out waiting for a reply to message ID 547ce7995342418c99ef1ea4a0054572 (HTTP 500)

メッセージングのタイムアウト時間を増やすには、アンダークラウドの hieradata オーバーライド ファイルで **ironic::default::rpc\_response\_timeout** パラメーターの値を増やし、**openstack undercloud install** コマンドを再実行します。

ironic::default::rpc\_response\_timeout: 600

## 7.8. サーバーコンソールの設定

オーバークラウドノードからのコンソール出力は、常にサーバーコンソールに送信される訳ではありま せん。サーバーコンソールでこの出力を表示するには、ハードウェアの正しいコンソールを使用するよ うにオーバークラウドを設定する必要があります。この設定を行うには、以下のいずれかの方法を使用 します。

- オーバークラウドロールごとに **KernelArgs** heat パラメーターを変更する
- director がオーバークラウドノードのプロビジョニングに使用する **overcloud-hardened-uefifull.qcow2** イメージをカスタマイズします。

#### 前提条件

- [アンダークラウドの正常なインストール。詳細は、](https://access.redhat.com/documentation/ja-jp/red_hat_openstack_platform/17.1/html-single/installing_and_managing_red_hat_openstack_platform_with_director/index)director を使用した Red Hat OpenStack Platform のインストールおよび管理 ガイドを参照してください。
- デプロイ可能なオーバークラウドノード

#### デプロイメント時の heat を使用した**KernelArgs** の変更

- 1. アンダークラウドホストに **stack** ユーザーとしてログインします。
- 2. source コマンドで **stackrc** 認証情報ファイルを読み込みます。

\$ source stackrc

3. 環境ファイル **overcloud-console.yaml** を作成して、以下の内容を記載します。

parameter\_defaults: <role>Parameters: KernelArgs: "console=<console-name>"

**<role>** を設定するオーバークラウドロールの名前に置き換え、**<console-name>** を使用するコ ンソールの ID に置き換えます。たとえば、デフォルトロールのすべてのオーバークラウドノー ドが **tty0** を使用するように設定するには、以下のスニペットを使用します。

parameter\_defaults: ControllerParameters: KernelArgs: "console=tty0" ComputeParameters: KernelArgs: "console=tty0" BlockStorageParameters: KernelArgs: "console=tty0" ObjectStorageParameters: KernelArgs: "console=tty0" CephStorageParameters: KernelArgs: "console=tty0"

4. **-e** オプションを使用して、**overcloud-console-tty0.yaml** ファイルをデプロイメントコマンド に追加します。

#### **overcloud-hardened-uefi-full.qcow2**イメージの変更

- 1. アンダークラウドホストに **stack** ユーザーとしてログインします。
- 2. source コマンドで **stackrc** 認証情報ファイルを読み込みます。

\$ source stackrc

3. **overcloud-hardened-uefi-full.qcow2** イメージのカーネル引数を変更して、ハードウェアの正 しいコンソールを設定します。たとえば、コンソールを **tty1** に設定します。

\$ virt-customize --selinux-relabel -a overcloud-hardened-uefi-full.qcow2 --run-command 'grubby --update-kernel=ALL --args="console=tty1"'

4. イメージを director にインポートします。

\$ openstack overcloud image upload --image-path overcloud-hardened-uefi-full.qcow2

5. オーバークラウドをデプロイします。

### 検証

1. アンダークラウドからオーバークラウドノードにログインします。

\$ ssh tripleo-admin@<IP-address>

**<IP-address>** をオーバークラウドノードの IP アドレスに置き換えます。

2. **/proc/cmdline** ファイルの内容を調べ、**console=** パラメーターが使用するコンソールの値に設 定されていることを確認します。

[tripleo-admin@controller-0 ~]\$ cat /proc/cmdline BOOT\_IMAGE=(hd0,msdos2)/boot/vmlinuz-4.18.0-193.29.1.el8\_2.x86\_64 root=UUID=0ec3dea5-f293-4729-b676-5d38a611ce81 ro console=tty0 console=ttyS0,115200n8 no\_timer\_check crashkernel=auto rhgb quiet

# 第8章 BARE METAL のドライバー

ベアメタルノードが Bare Metal Provisioning サービスで有効にしたドライバーの1つを使用するように 設定することができます。各ドライバーには、プロビジョニング方法と電源管理タイプが含まれます。 ドライバーによっては追加の設定が必要な場合があります。このセクションで説明する各ドライバー は、プロビジョニングに PXE を使用します。ドライバーは、電源管理タイプ別にリスト表示されま す。

**ironic.yaml** ファイルの **IronicEnabledHardwareTypes** パラメーターを設定して、ドライバーを追加す ることができます。デフォルトでは、**ipmi** と **redfish** が有効になっています。

[サポートされているプラグインとドライバーの全リストは、](https://access.redhat.com/articles/1535373#Ironic)Component, Plug-In, and Driver Support in Red Hat OpenStack Platform のアーティクルを参照してください。

# 8.1. INTELLIGENT PLATFORM MANAGEMENT INTERFACE (IPMI) 電源 管理ドライバー

IPMI は、電源管理やサーバー監視などの帯域外 (OOB) リモート管理機能を提供するインターフェイス です。この電源管理タイプを使用するには、全 Bare Metal Provisioning サービスノードで IPMI が共有 ベアメタルネットワークに接続されている必要があります。IPMI 電源管理ドライバーは、**ipmitool** ユーティリティーを使用して、ハードウェアをリモートから管理します。次の **driver\_info** プロパ ティーを使用して、ノードの IPMI 電源管理ドライバーを設定できます。

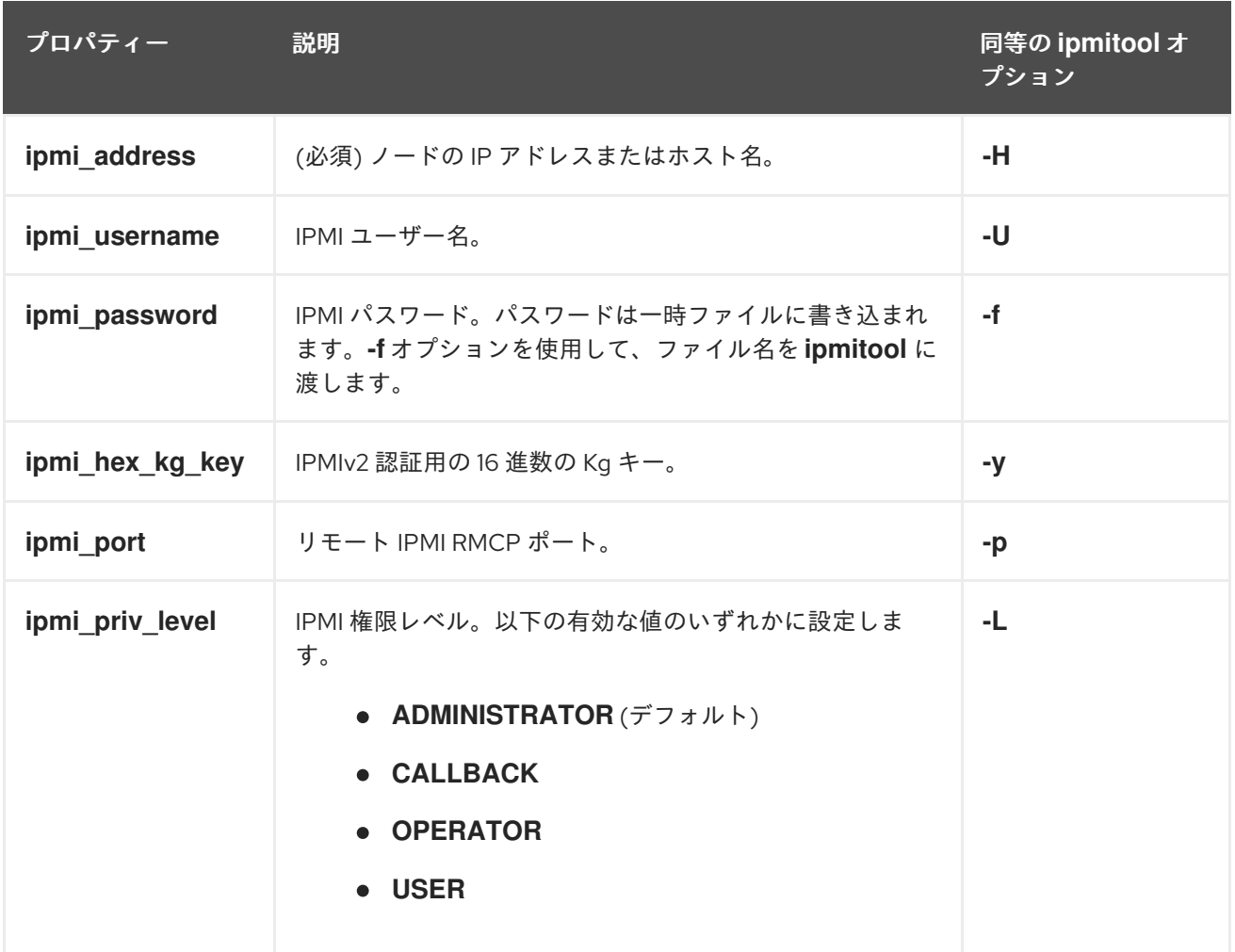

## 表8.1 IPMI**driver\_info** プロパティー

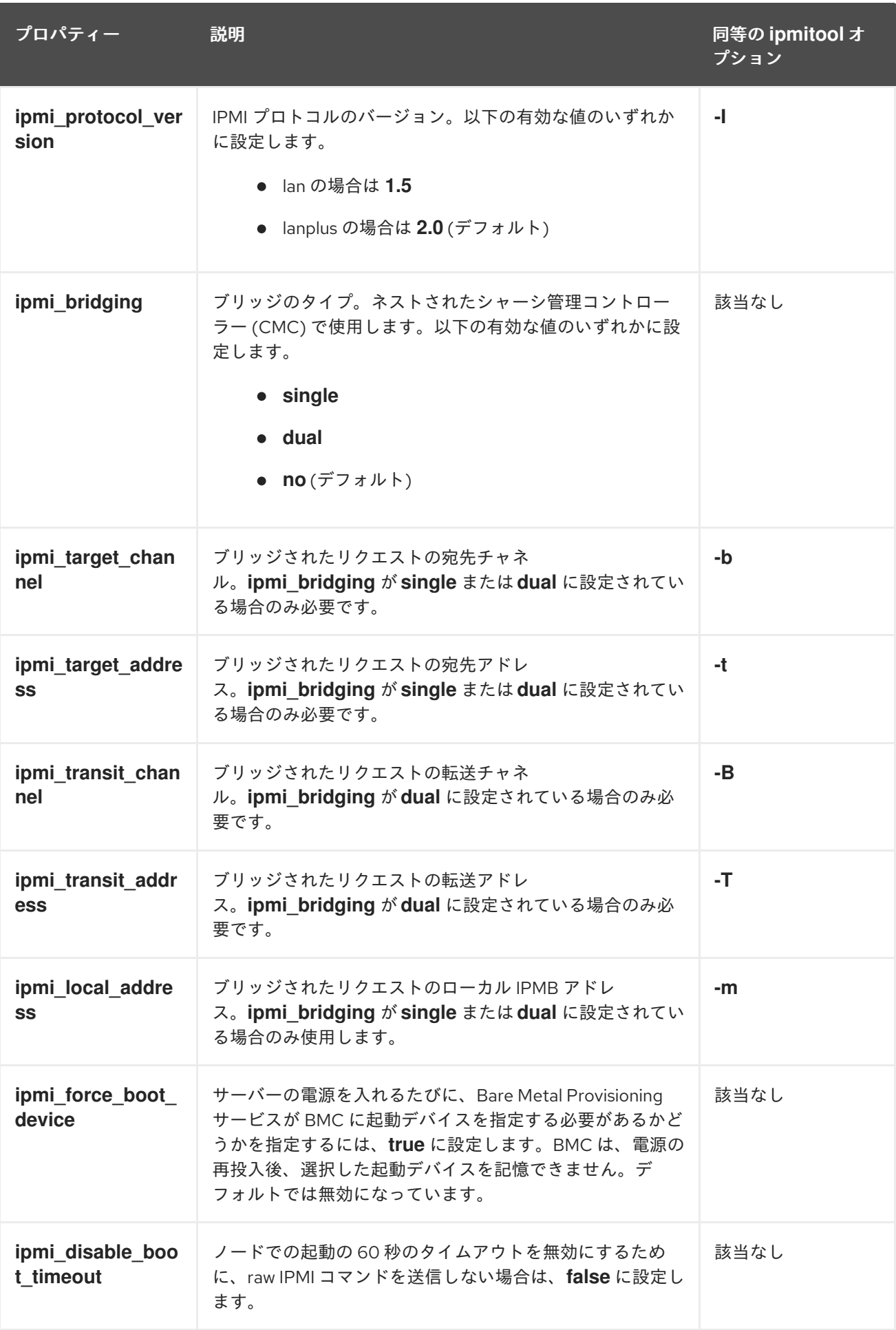

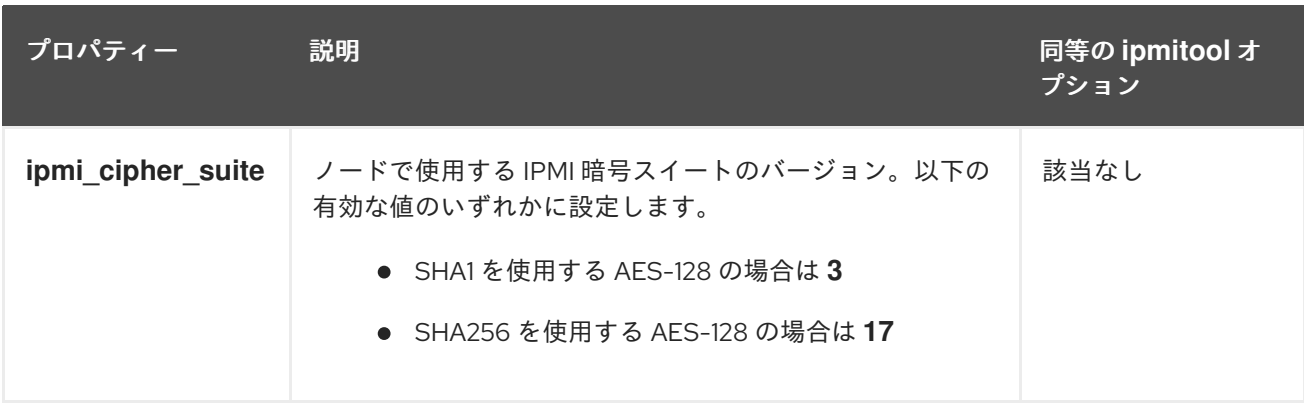

# 8.2. REDFISH

Distributed Management Task Force (DMTF) によって開発された IT インフラストラクチャー用の標準 RESTful API。以下の **driver\_info** プロパティーを使用して、Redfish への Bare Metal Provisioning サー ビス (ironic) 接続を設定できます。

## 表8.2 Redfish**driver\_info** プロパティー

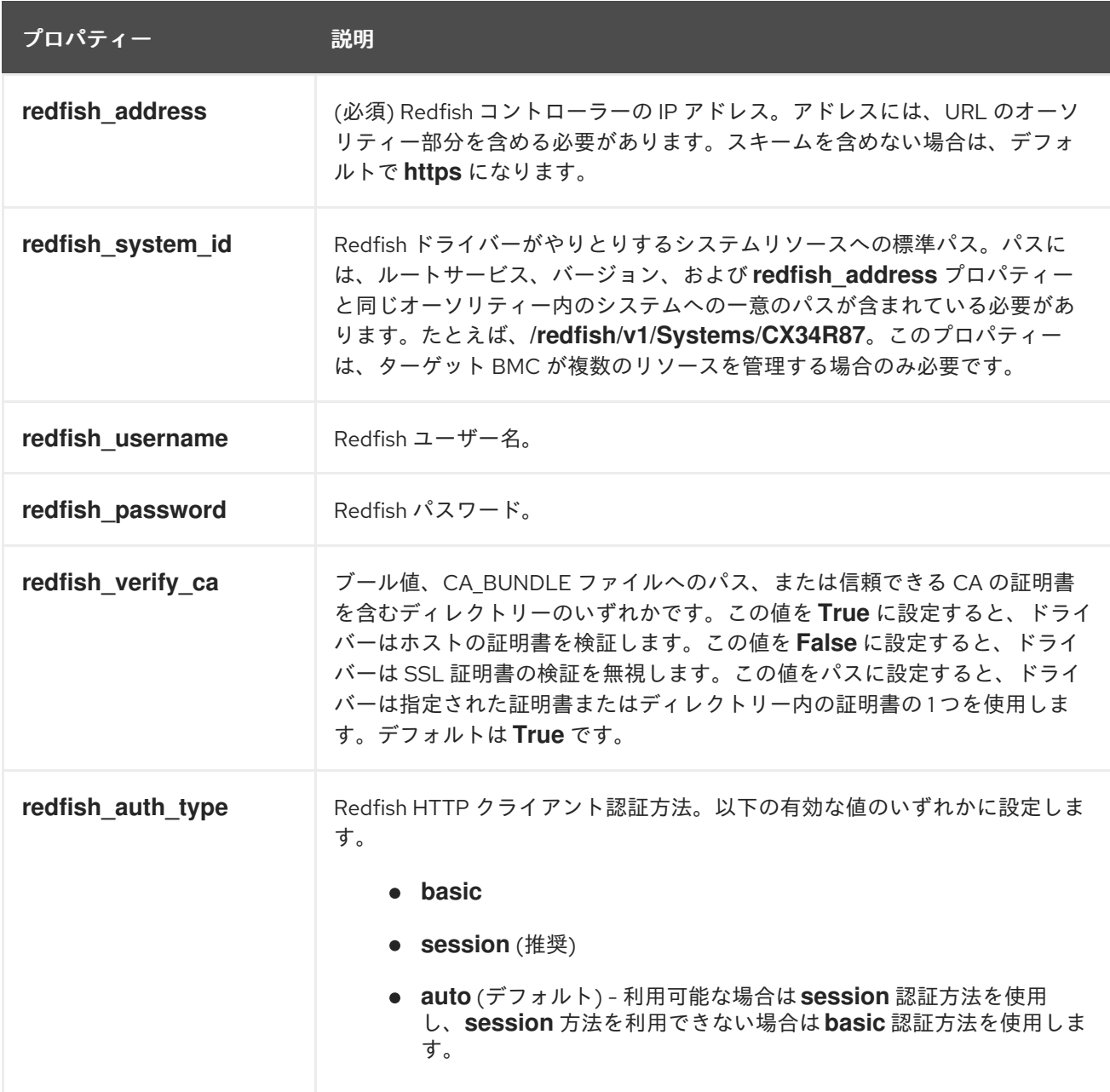
## 8.3. DELL REMOTE ACCESS CONTROLLER (DRAC)

DRAC は、電源管理やサーバー監視などの帯域外 (OOB) リモート管理機能を提供するインターフェイ スです。この電源管理タイプを使用するには、すべての Bare Metal Provisioning サービスノードに、共 有 Bare Metal Provisioning ネットワークに接続された DRAC が必要です。**idrac** ドライバーを有効に し、ノードの **driver\_info** に以下の情報を設定します。

- drac address: DRAC NIC の IP アドレス
- **drac\_username**: DRAC のユーザー名
- drac\_password: DRAC のパスワード
- オプション: **drac\_port** WS-Management エンドポイントに使用するポート。デフォルトは ポート **443** です。
- オプション: **drac\_path** WS-Management エンドポイントに使用するパス。デフォルトのパス は **/wsman** です。
- オプション: **drac\_protocol** WS-Management エンドポイントに使用するプロトコル。有効な 値: **http**、**https**。デフォルトのプロトコルは **https** です。

### 8.4. INTEGRATED REMOTE MANAGEMENT CONTROLLER (IRMC)

富士通の iRMC は、電源管理やサーバー監視などの帯域外 (OOB) リモート管理機能を提供するイン ターフェイスです。Bare Metal Provisioning サービスノードでこの電源管理タイプを使用するには、こ のノードで iRMC インターフェイスが共有ベアメタルネットワークに接続されている必要があります。

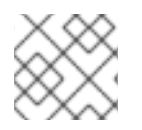

#### 注記

iRMC ドライバーを使用するには、iRMC S4 以降が必要です。

次の **driver\_info** プロパティーを使用して、ノードの iRMC ドライバーを設定できます。

#### 表8.3 iRMC**driver\_info** プロパティー

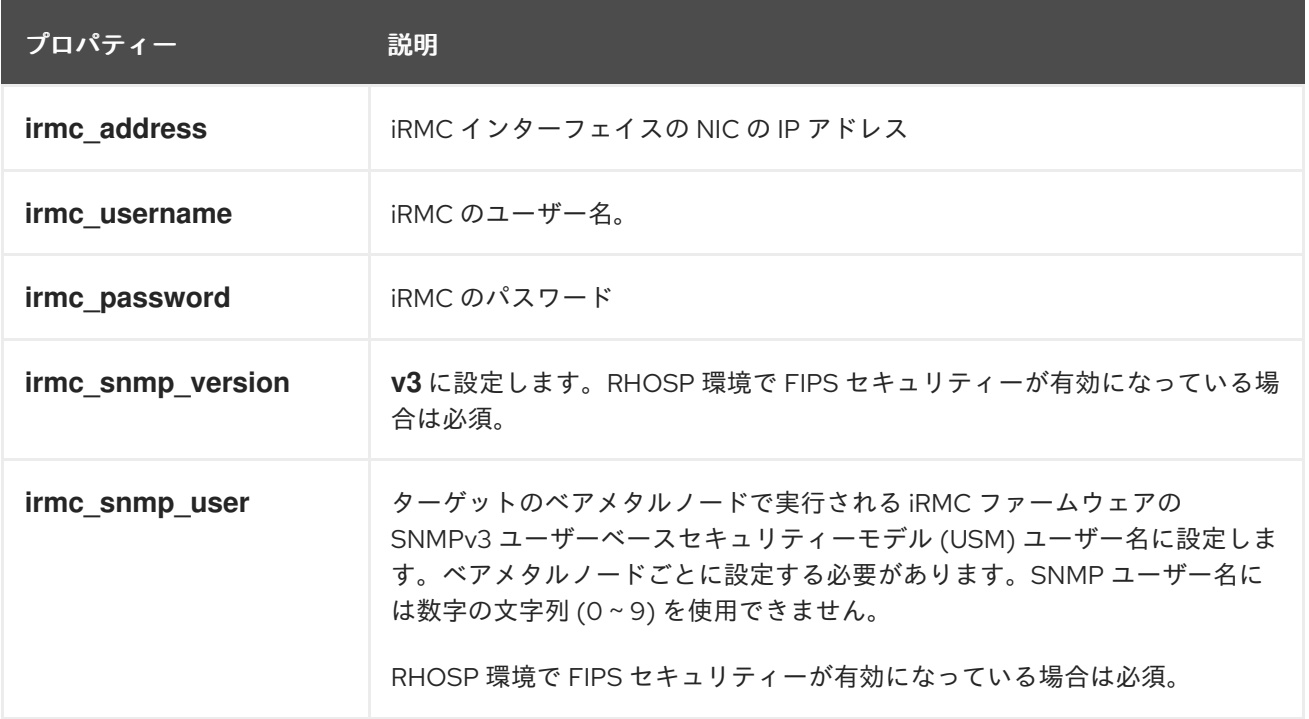

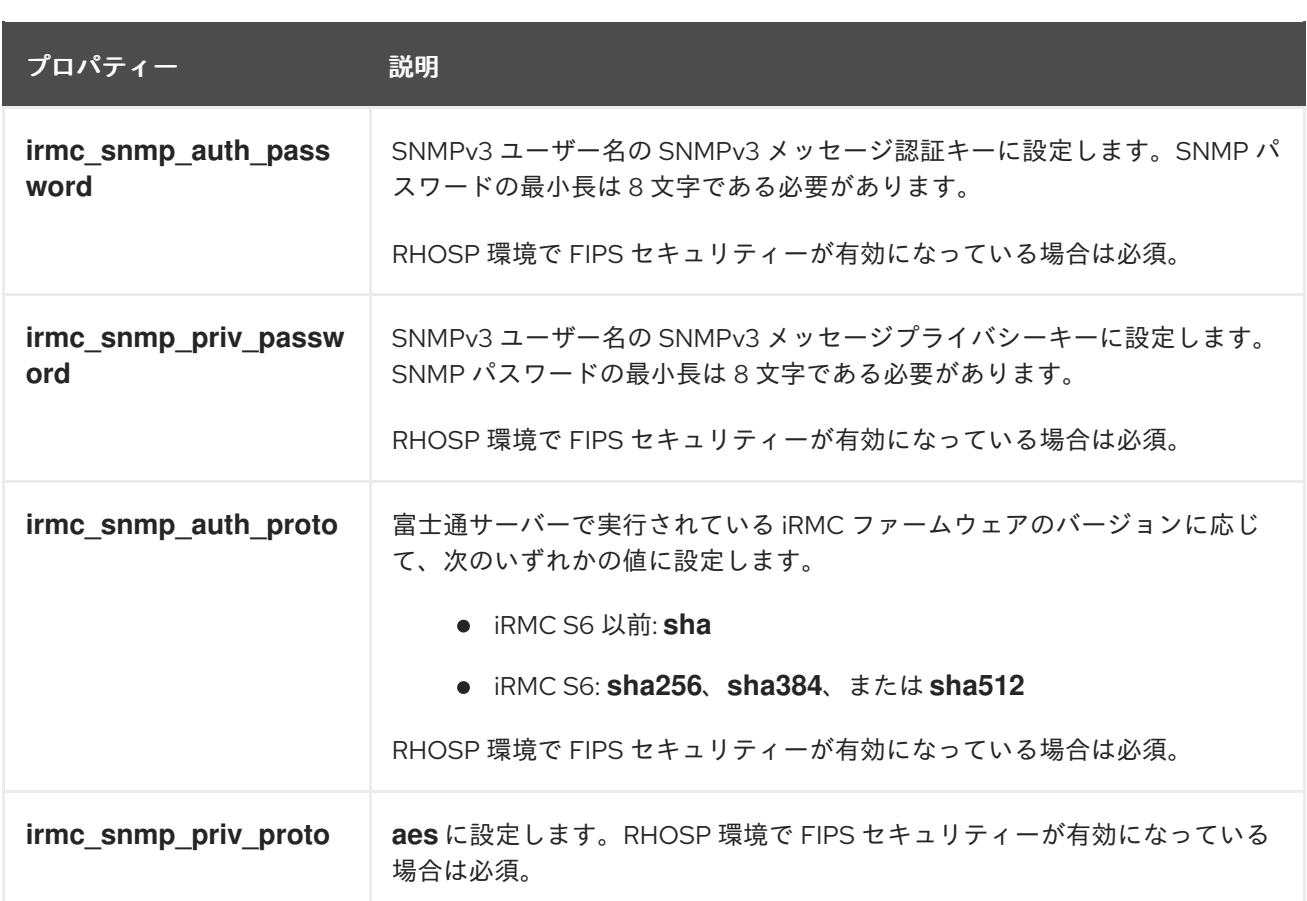

IPMI を使用してブートモードを設定する場合、または SCCI を使用してセンサーデータを取得する場合 には、以下のステップを完了する必要があります。

1. **ironic.conf** でセンサーメソッドを有効にします。

\$ openstack-config --set /etc/ironic/ironic.conf \ irmc sensor\_method <method>

- <method>は scci または ipmitool に置き換えます。
- 2. SCCI を有効にした場合は、**python-scciclient** パッケージをインストールします。

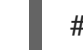

- # dnf install python-scciclient
- 3. Bare Metal Conductor サービスを再起動します。

# systemctl restart openstack-ironic-conductor.service

# 8.5. INTEGRATED LIGHTS-OUT (ILO)

Hewlett-Packard の iLO は、電源管理やサーバー監視などの帯域外 (OOB) リモート管理機能を提供す るインターフェイスです。この電源管理タイプを使用するには、全ベアメタルノードで iLO インター フェイスが共有ベアメタルネットワークに接続されている必要があります。**ilo** ドライバーを有効に し、ノードの **driver\_info** に以下の情報を設定します。

- **ilo\_address**: iLO インターフェイスの NIC の IP アドレス
- i**lo\_username**: iLO のユーザー名

**ilo\_password**: iLO のパスワード